## СОГЛАСОВЫВАЮ СОГЛАСОВЫВАЮ Генеральный директор Зам. Директора по ООО «Матриц троизводственной метрологии ФГУП «ВНИИМС» *MALLE* Н.В. Иванникова Н. С. Шкрабляк  $\degree$   $\degree$  2021<sub>r</sub>.  $\mathcal{O}$  $2y$  $\frac{1}{2}$  $2021$ r. рани «МАТРИЦА»  $\overline{a}$

Государственная система обеспечения единства измерений

# СЧЕТЧИКИ ЭЛЕКТРИЧЕСКОЙ ЭНЕРГИИ ТРЁХФАЗНЫЕ СТАТИЧЕСКИЕ AD13

Методика поверки

МАТР.411152.002-2021МП

## СОДЕРЖАНИЕ

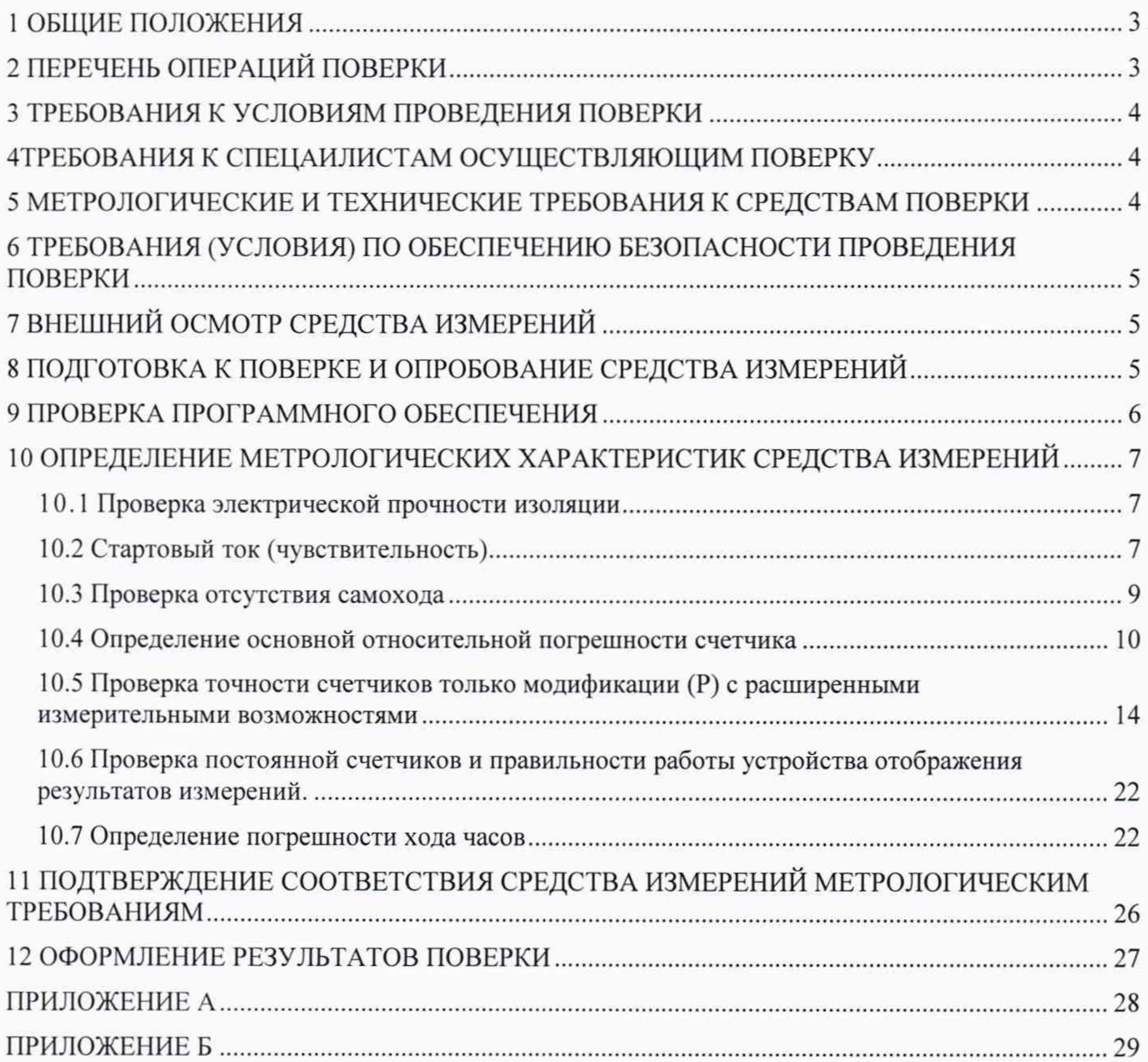

#### **1 ОБЩИЕ ПОЛОЖЕНИЯ**

<span id="page-2-0"></span>Настоящая методика поверки распространяется на счетчики электрической энергии трёхфазные статические AD13 (далее - счетчики), изготовленные обществом с ограниченной ответственностью «Матрица», г. Балашиха Московской обл. и устанавливает методы и средства их первичной и периодической поверок.

Поверке подвергаются счетчики после выпуска из производства, ремонта и продолжительного (свыше шести месяцев) хранения, а также периодически в эксплуатации.

Поверка счетчиков в соответствии с настоящей методикой поверки обеспечивает передачу единицы электрической мощности от рабочего эталона электрической мощности второго разряда в соответствии с ГОСТ 8.551-2013 «ГСИ. Государственная поверочная схема для средств измерений электрической мощности и электрической энергии в диапазоне частот от 1 до 2500 Гц», что обеспечивает прослеживаемость к Государственному первичному эталону единицы электрической мощности в диапазоне частот  $1 - 2500$  Гц.

Интервал между поверками - 16 лет.

## **2 ПЕРЕЧЕНЬ ОПЕРАЦИЙ ПОВЕРКИ**

2.1 При проведении поверки должны быть выполнены операции, указанные в таблице 1.

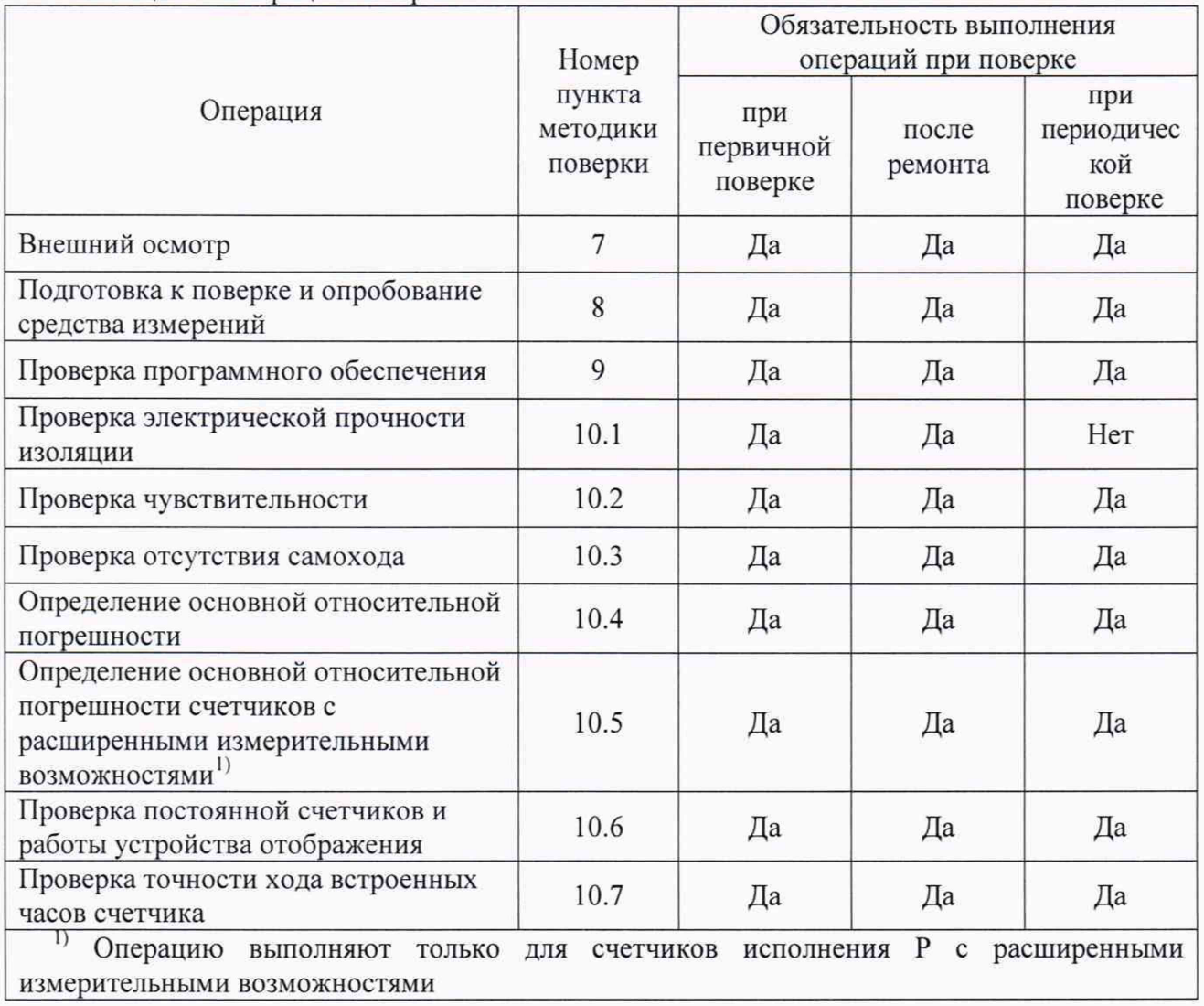

Таблица 1 - Операции поверки

2.2 Допускается на основании письменного заявления владельца СИ проведение периодической поверки счетчиков по сокращенной программе, выполняя пункты методики поверки: 10.2, 10.3, 10,4, 10.6 - только для активной энергии в одном направлении - импорт.

#### 3 ТРЕБОВАНИЯ К УСЛОВИЯМ ПРОВЕДЕНИЯ ПОВЕРКИ

3.1 Порядок предоставления счетчиков на поверку должен соответствовать требованиям Приказа Минпромторга № 1815 от 02.07.15.

3.2При проведении поверки должны быть соблюдены следующие условия:

- температура окружающего воздуха (23± 5) °С;

- относительная влажность воздуха от 30 до 80 %;

- атмосферное давление от 84 до 106 кПа;

3.3 Поверочная установка должна обеспечивать следующие параметры:

- напряжение измерительной сети: 230 В с отклонением не более  $\pm$  1 %;

- частота измерительной сети  $(50 \pm 0.15)$  Гц;

- форма кривой напряжений и токов в измерительной сети - синусоидальная с коэффициентом искажения не более 2 %;

- отклонение напряжения от среднего значения не более  $\pm$  1 %;

- отклонение тока от среднего значения не более *±* 1 %.

## **4ТРЕБОВАНИЯ К СПЕЦАИЛИСТАМ ОСУЩЕСТВЛЯЮЩИМ ПОВЕРКУ**

4.1 Поверку имеют право проводить лица, аттестованные Федеральным агентством по техническому регулированию и метрологии на право поверки счетчиков электрической энергии согласно действующим правилам.

4.2 К поверке счетчиков допускаются лица, изучившие эксплуатационные документы на поверяемые средства измерений, основные и вспомогательные средства измерений и настоящую методику поверки.

## **5 МЕТРОЛОГИЧЕСКИЕ И ТЕХНИЧЕСКИЕ ТРЕБОВАНИЯ К СРЕДСТВАМ ПОВЕРКИ**

5.1 При проведении поверки счетчиков должны применяться средства поверки, указанные в таблице 2.

5.2 Все средства измерений должны быть поверены (аттестованы) в установленном порядке и иметь действующие свидетельства о поверке (аттестации).

5.3 Установка для поверки счетчиков электрической энергии должна обеспечивать гальваническую развязку цепей тока и цепей напряжения испытуемых счетчиков.

5.4 Допускается проведение поверки счетчиков с применением эталонных СИ и вспомогательных средств поверки, не указанных в таблице, но обеспечивающих определение и контроль метрологических характеристик поверяемых изделий с требуемой точностью.

5.5 Используемые эталоны единиц величин, должны быть утверждены приказом Федерального агентства по техническому регулированию и метрологии и должны удовлетворять требованиям по точности государственных поверочных схем.

Таблица 2 - Средства поверки

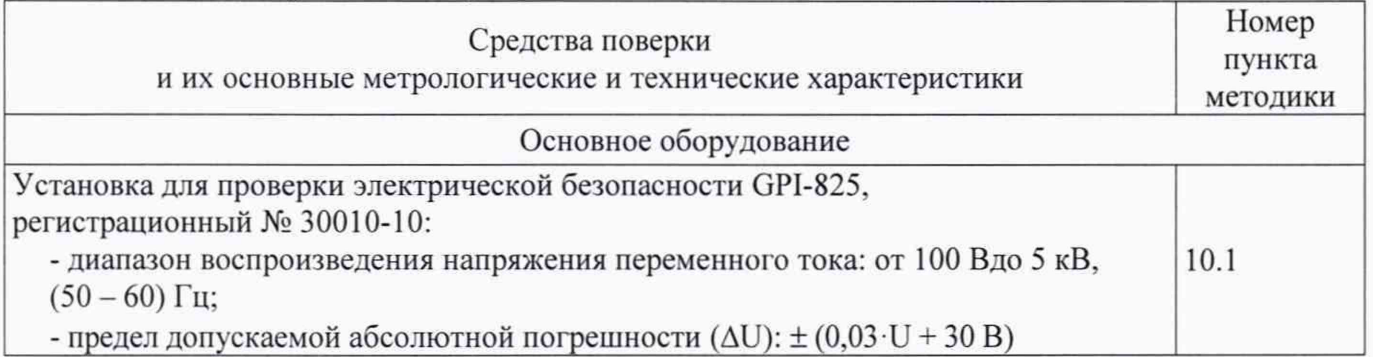

Продолжение таблицы 2

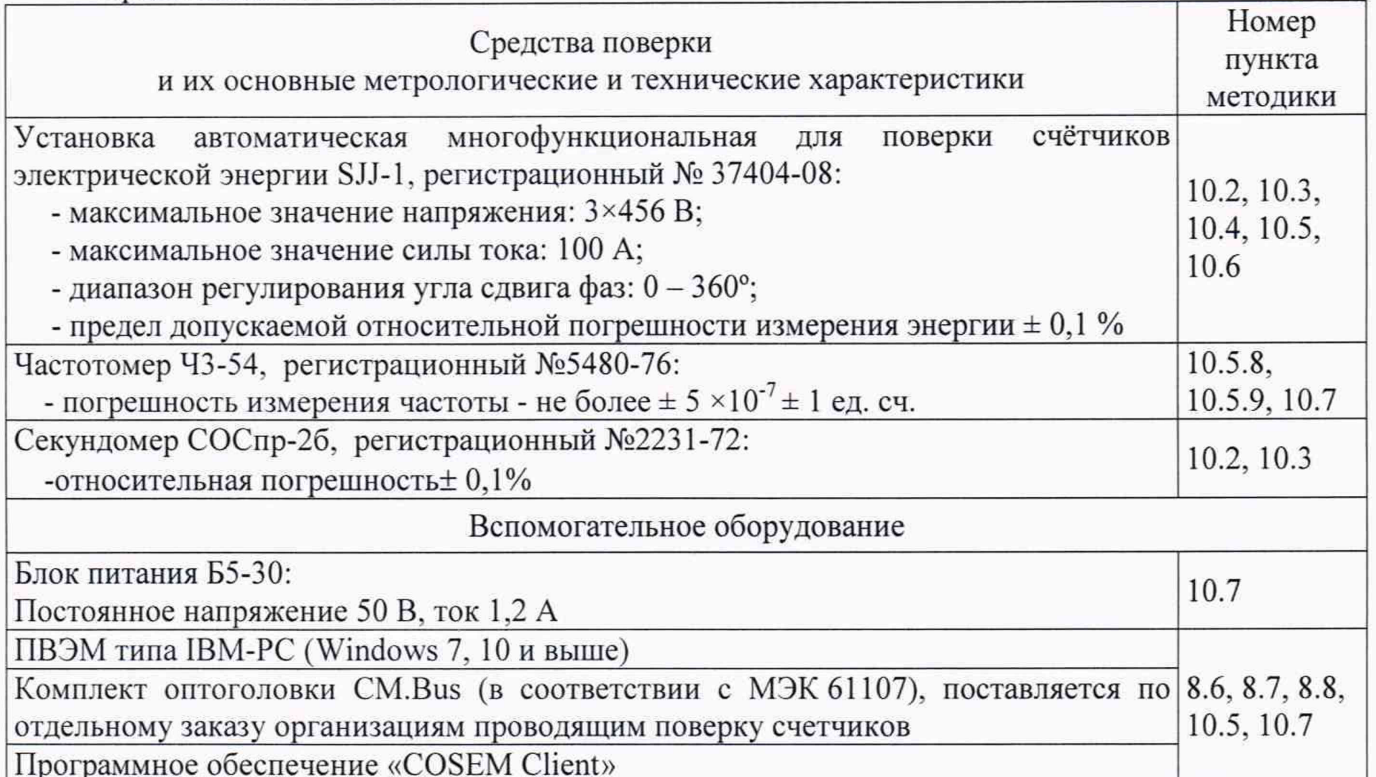

## <span id="page-4-0"></span>6 ТРЕБОВАНИЯ (УСЛОВИЯ) ПО ОБЕСПЕЧЕНИЮ БЕЗОПАСНОСТИ **ПРОВЕДЕНИЯ ПОВЕРКИ**

6.1 Помещение для проведения поверки должно соответствовать правилам техники безопасности и производственной санитарии.

6.2 При проведении поверки счетчиков необходимо соблюдать правила техники безопасности при эксплуатации электроустановок и требования безопасности, определенные в эксплуатационных документах на поверочную установку.

6.3 К работе на поверочной установке следует допускать лиц, прошедших инструктаж по имеющих удостоверение о проверке знаний. Специалист, технике безопасности и осуществляющий поверку счетчиков, должен иметь квалификационную Группу по электробезопасности не ниже третьей.

## 7 ВНЕШНИЙ ОСМОТР СРЕДСТВА ИЗМЕРЕНИЙ

При внешнем осмотре устанавливают соответствие поверяемых счетчиков следующим условиям:

- счетчики, представленные на поверку, должны содержать схему подключения в соответствии с ГОСТ 31818.11-2012;

- корпус счетчика не должен иметь механических повреждений (трещин, выбоин, царапин и др.);

- маркировка счетчика должна быть четкой и соответствовать требованиям ГОСТ 31818.11- $2012:$ 

- клеммная колодка должна иметь все винты и резьба всех винтов должна быть исправна;

- перед проведением поверки необходимо убедиться в том, что контакты основного силового реле замкнуты. В случае если контакты основного силового реле разомкнуты, то необходимо выполнить п. 8.7.

## 8 ПОДГОТОВКА К ПОВЕРКЕ И ОПРОБОВАНИЕ СРЕДСТВА ИЗМЕРЕНИЙ

Перед проведением поверки необходимо выполнить следующие операции.

Лист 6 Листов 29

8.1 Внимательно ознакомиться с данной методикой поверки и пунктами руководства по эксплуатации, на которые даны ссылки в данной методике поверки.

8.2 Получить программное обеспечение «COSEM client». Установить его на компьютере. Получить программное обеспечение «Поверка Времени Утилита».

8.3 Выдержать счетчик в нормальных условиях не менее 1 ч.

8.4 Проверить надёжность подсоединения к шине заземления средств измерений, которые подлежат заземлению. Подсоединение зажимов защитного заземления к контуру заземления должно производиться ранее других соединений, а отсоединение - после всех отключений.

8.5 Подключить средства поверки к сети переменного тока, включить и дать им прогреться в течение времени, указанного в эксплуатационной документации на них.

8.6 Подключить комплект оптоголовки CM.Bus к свободному USB порту компьютера, установить необходимый драйвер. Подробно процедура описана в «Счетчики электрической энергии трёхфазные статические AD13A.M, AD13S.M. Руководство по эксплуатации». В случае возникновения любых затруднений, рекомендуется обращаться в Отдел внедрения и техподдержки ООО «Матрица» где вам окажут всестороннюю помощь<sup>1)</sup>.

8.7 Проверить состояние контактов основного реле в счетчиках непосредственного включения, замкнуть их при необходимости, снять ограничители в настройках, могущие привести к размыканию контактов реле в процессе испытаний.

Для этого необходимо сделать следующее:

- подать питание на счетчик (достаточно одного любого фазного напряжения), запустить программу «COSEMclient», подключиться к счётчику при помощи комплекта оптоголовки CM.Bus, согласно схеме подключения рисунок А.1 приложения А;

- войти в меню «Инструменты», выбрать закладку «Конфигурирование устройства»;

- в открывшемся окне снять все ограничители и установить новую конфигурацию нажав на кнопку «Задать»;

- если контакты реле разомкнуты, о чем свидетельствует символ — на дисплее счетчика, необходимо в этом же окне реле замкнуть;

- убедиться в отсутствии символа — на дисплее счетчика.

Примечание- Управление контактами реле возможно только в том случае, если кнопка блокировки реле находиться в состоянии «разблокировано». Смотри приложение Б.

8.8 Настроить счетчик на вывод на встроенный ЖКИ необходимых параметров потребления энергии.

По окончанию необходимо выйти из программы «COSEMclient», отключить питание счетчика.

Все операции по работе с программой «COSEMclient» и настройке счетчиков описаны в «Счетчики электрической энергии трехфазные статические AD13A.M, AD13S.M. Руководство по эксплуатации».

#### <span id="page-5-0"></span>**9 ПРОВЕРКА ПРОГРАММНОГО ОБЕСПЕЧЕНИЯ**

Проверка программного обеспечения (далее - ПО) производится согласно ГОСТ Р 8.654-2015.

Проверка ПО проводится с целью подтверждения идентификационных данных (признаков) и оценки его защищенности в соответствии с требованиями законодательства в области обеспечения единства измерений.

 $^{1)}$ Контакты специалистов отдела внедрения и техподдержки: Номера телефонов:

(498) 520-37-72;

Часы работы: пн-пт 8:30-17:00 по московскому времени.

e-mail: ts@matritca.ru;

skype: igor.matrix - Игорь Мурашкин; o.krasavkin - Олег Красавкин;

grechnevikov - Иван Гречневиков;

denis.matritca - Денис Рожко; pahomov \_\_igor - Игорь Пахомов.

<sup>(495) 225 -8 0 -9 2 (</sup>доб. I 19, 120, 189, 190, 191, 114).

Проверка обеспечения защиты ПО СИ включает в себя проверку идентификационных данных ПО:

Проверка идентификационных данных ПО осуществляется следующим образом:

На счетчик подают номинальное напряжение и наблюдают индикацию на дисплее.

После прохождения процедуры самодиагностики с отображением всех символов, на дисплее должны быть отображены идентификационные данные ПО счетчика, например:

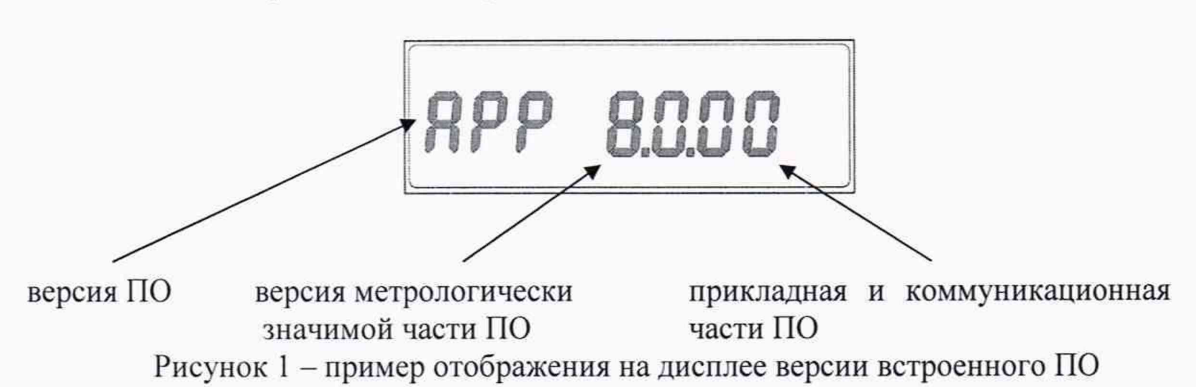

Результаты проверки считают положительными, если идентификационные данные соответствуют представленным в Описании типа на средство измерения значениям.

## <span id="page-6-0"></span>**10 ОПРЕДЕЛЕНИЕ МЕТРОЛОГИЧЕСКИХ ХАРАКТЕРИСТИК СРЕДСТВА ИЗМЕРЕНИЙ**

Поверка счетчиков выполняется на поверочной установке, которая получает информацию о количестве измеренной энергии счетчиком посредством оптического порта или светодиодов, расположенных на передней панели счетчика или посредством электрических импульсных выходов типа открытый коллектор при их наличии.

При поверке при помощи оптического порта, оптическую считывающую головку следует поместить в специальный слот на лицевой панели счетчика. Оптическая головка фиксируется посредством магнита. Кабель оптической головки должен быть повернут по направлению к клеммной колодке (в случае фиксации счетчика вертикальном положении - вниз).

10.1 Проверка электрической прочности изоляции

Проверку электрической прочности изоляции напряжением переменного тока проводят в соответствии с ГОСТ 31819.21-2012, ГОСТ 31819.22-2012, ГОСТ 31819.23-2012.

Мощность источника питания должна быть не менее 500 В·А.

Напряжение практически синусоидальной формы с любой частотой в пределах от 45 до 65 Гц.

Среднеквадратическое значение испытательного напряжения - 4 кВ;

Время приложения испытательного напряжения 1 мин.

Точки приложения напряжения - между всеми вместе соединенными зажимами фазных цепей, цепи нейтрали и контактами дополнительного реле, с одной стороны и "землей" с другой стороны.

Цепи, не подвергаемые испытанию - все контакты разъемов проводных интерфейсов связи, контакты телемеханики, рассчитанных на напряжение до 40 В, контакты предназначенные для подключения к резервному источнику питания постоянного тока подсоединяются к "земле''. "Землей" служит проводящая пленка из фольги, охватывающая корпус счетчика.

После воздействий проверяют работоспособность счётчика.

Результаты проверки считают положительными, если в процессе проведения проверки не возникло искрения, пробивного разряда и пробоя, после воздействий изделие нормально функционирует, а основная погрешность счетчика не превышает установленных значений.

10.2 Стартовый ток (чувствительность)

Так как счётчик предназначен для измерения энергии в двух направлениях, то при проверке чувствительности (стартового тока) счётчика испытания следует проводить для случаев, когда ток должен подаваться для каждого направления поочередно.

Проверку чувствительности проводят с помощью установки для поверки счетчиков электрической энергии одним из двух способов, следующим образом.

Способ 1 - по времени ожидания поверочных импульсов.

На счётчик подают номинальное напряжение и ток в соответствии с таблицами 3 и 4.

Включают секундомер и ожидают появление импульсов.

Появление импульса следует ожидать не более чем в течение времени (At), рассчитанного по формуле (1) и приведенного в таблицах 3 и 4.

$$
\Delta t = \frac{1, 2 \cdot 36 \cdot 10^5}{n \cdot k \cdot U_{\text{max}} \cdot I_c},\tag{1}
$$

где:

 $\Delta t$  - продолжительность проверки, с;

1,2 - повышающий коэффициент;

 $n -$ количество измерительных элементов,  $n=3$ ;

 $k$  - постоянная счётчика:

-  $k=1000$  имп/(кВт·ч) [1000 имп/(кВАр·ч)] для счетчиков непосредственного включения;

-  $k=10000$  имп/(кВт·ч) [10 000 имп/(кВАр·ч)] для счетчиков трансформаторного включения цепей тока;

- *к=* 50 000 имп/(кВт ч) [50 000 имп/(кВАрч)] для счетчиков трансформаторного включения цепей тока и напряжения;

 $U_{\text{HOM}}$  – номинальное фазное напряжение,  $U_{\text{HOM}}$  = 230 В или 57,7 В;

*1С* - стартовый ток, А (в соответствии с таблицами 3 и 4).

#### Таблица 3 - Проверка чувствительности при измерении активной энергии

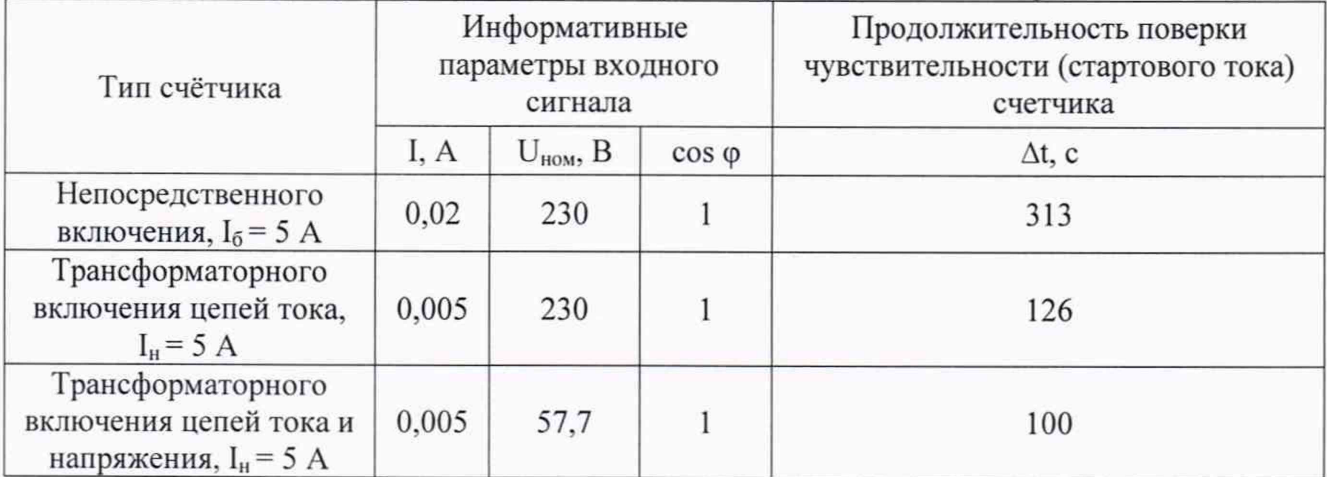

## Таблица 4 - Проверка чувствительности при измерении реактивной энергии

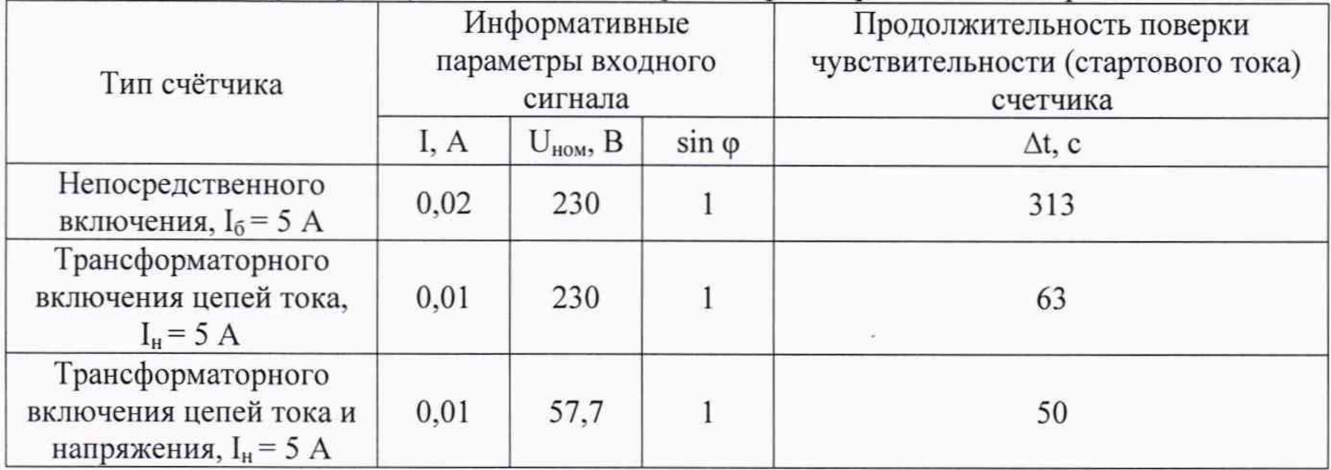

Результаты проверки считают положительными, если в течение времени, указанного в таблицах 3 и 4 на поверочном выходе счетчикабыл сформирован, по крайней мере, один импульс.

 $(2)$ 

Способ 2 - по погрешности измерения энергии.

На счётчик подают номинальное напряжение 230 В, ток в соответствии с таблицами3 и 4.

Запускают процесс определения основной погрешности счетчика. Программируемое количество поверочных импульсов 2 (первый импульс на синхронизацию).

Далее ожидают прихода второго импульса, который контролируют по высвечиванию значения погрешности на вычислителе погрешности.

Результат проверки считают положительными, если основная относительная погрешность измерения энергии, определенная на стартовом токе не превышает значений  $\pm 50$  %.

Примечание - Допускается при выпуске из производства использовать метод считывания мощности, регистрируемой счетчиками через оптопорт на автоматизированной поверочной установке. Результат проверки в этом случае считается положительным, если счетчики передают величину мощности не менее значений, рассчитанной по формуле 2 и указанной в таблице 5.

 $P=0,8$   $U_{HOM}$  $I_{cr}$  $k$ ,

где:

Р - расчетная мощность, Вт;

0,8 - уменьшающий коэффициент;

U<sub>HOM</sub> - номинальное напряжение, В;

I<sub>cr</sub> - стартовый ток, A;

k - число измерительных элементов.

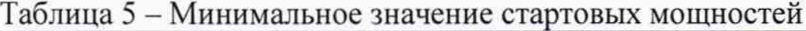

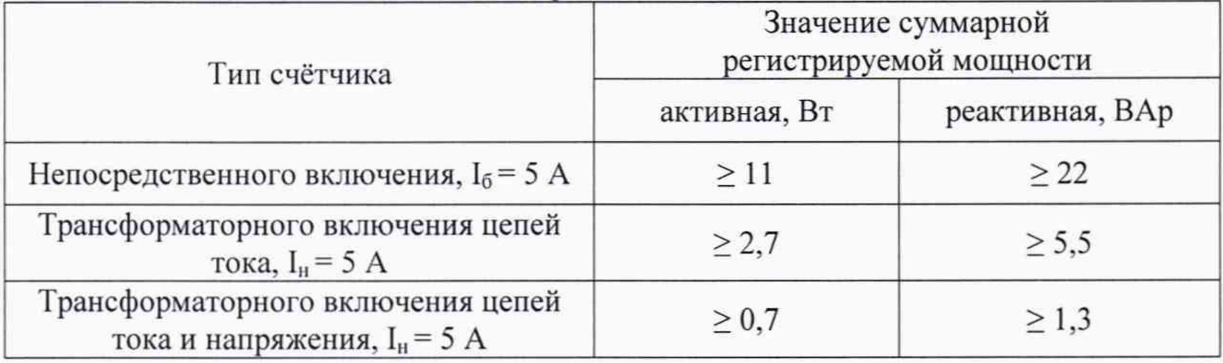

#### 10.3 Проверка отсутствия самохода

Проверку отсутствия самохода проводят с помощью установки для поверки счетчиков электрической энергии при нормальных условиях, по генерируемым испытуемым счетчиком поверочным импульсам. Поверку проводят в следующей последовательности.

Подключают испытуемый счетчик к установке для поверки счетчиков электрической энергии.

Вычислитель погрешности установки настраивают на подсчет числа поверочных импульсов.

При отсутствии тока ТОКОВЫХ цепях, устанавливают фазные напряжения  $\overline{B}$ равными1,15·U<sub>ном</sub>=264,5 В.

Ожидают регистрацию поверочных импульсов вычислителем погрешности. Минимальная продолжительность ожидания приведена в таблице 6 и 7 и вычисляется по формуле:

$$
\Delta t = \frac{N \cdot 10^6}{k \cdot m \cdot U_{\text{max}} \cdot I_{\text{max}}},\tag{3}
$$

где:

 $\Delta t$  – расчетное время ожидания, мин;

 $N$  - коэффициент равный 600 при измерении активной энергии и равный 480 при измерении реактивной энергии;

m - число измерительных элементов;

Лист 10 Листов 29

*к -* постоянная счётчика:

- *к=* 1 ООО имп/(кВтч) [1 ООО имп/(кВАрч)] для счетчиков непосредственного включения;

 $k = 10000$  имп/(к $B$ т·ч) [10 000 имп/(к $B$ Ар·ч)] для счетчиков трансформаторного включения цепей тока;

*-к -* 50 ООО имп/(кВт-ч) [50 000 имп/(кВАр-ч)] для счетчиков трансформаторного включения цепей тока и напряжения;

*и нол, -* номинальное фазное напряжение, В:

 $I_{\text{max}}$  - максимальный ток, A.

#### Таблица 6 - Время ожидания при измерении активной энергии

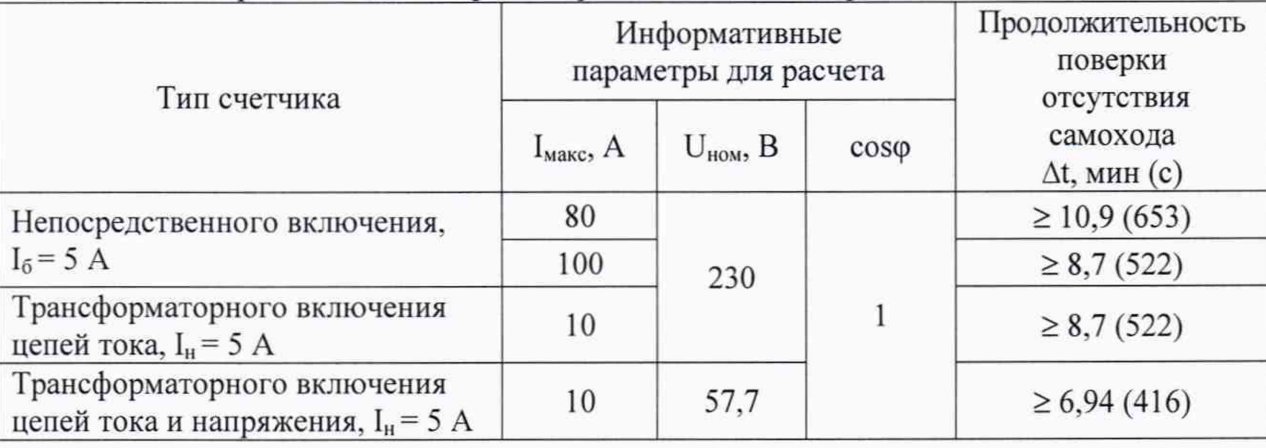

#### Таблица 7 - Время ожидания при измерении реактивной энергии

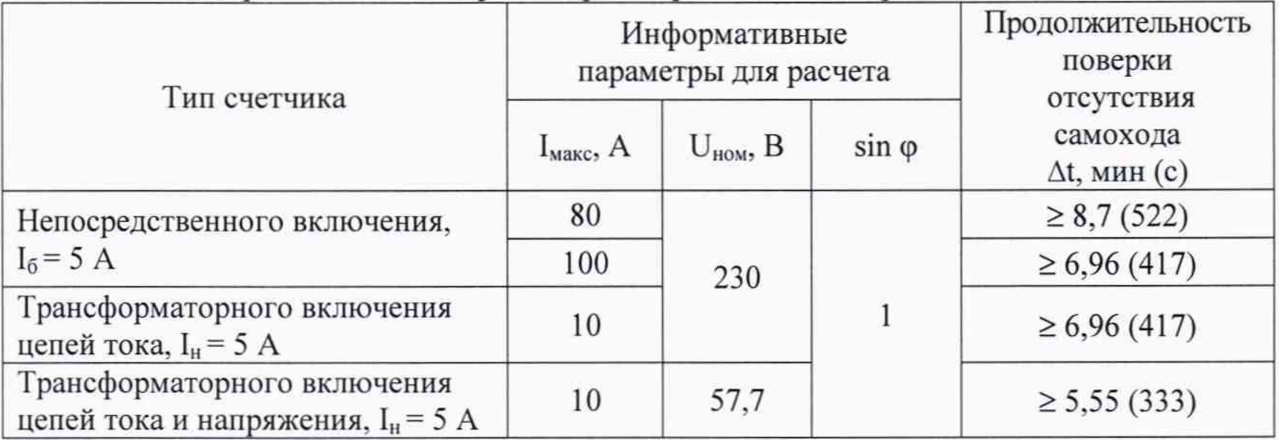

Результаты проверки считают положительными, если при отсутствии тока в цепи тока и значении напряжения равного 1,15 $\cdot U_{\text{HOM}}$  испытательный выход счетчика создает не более одного импульса за время, установленное в таблице 6 и 7.

Примечание- Допускается при выпуске с производства использовать метод считывания мощности, регистрируемой счетчиком через оптопорт на автоматизированной поверочной установке. Результат проверки в этом случае считается положительным, если счетчик передает величину мощности не более значений, указанных в таблице 5.

10.4 Определение основной относительной погрешности счетчика

Определение основной относительной погрешности счетчика при измерении электрической энергии проводят с помощью установки для поверки счетчиков электрической энергии при нормальных условиях, по генерируемым испытуемым счетчиком поверочным импульсам.

Основную относительную погрешность счетчика при измерении электрической энергии определяют при номинальном напряжении, номинальной частоте и значениях тока и коэффициентов мощности, указанных в таблицах 8-15.

Так как счетчики предназначены для измерения активной и реактивной энергии в двух направлениях, то необходимо провести определение основной относительной погрешности для каждого направления.

Лист 11 Листов 29

Программируемое количество поверочных импульсов не менее 3-х, период усреднения должен составлять не менее 30 с.

Примечание - Для ускорения процесса поверки, допускается при выпуске из производства использовать метод программного сравнения мощности регистрируемой поверяемым счетчиком и считываемой через оптопорт счетчика, и мощности регистрируемой эталонным счетчиком автоматизированной поверочной установки.

Результат проверки в этом случае считается положительным, если относительная разность мощностей не превышает значений указанных в таблицах 8-15.

10.4.1 Измерение активной энергии при симметричной нагрузке

Последовательность поверки и информативные параметры входного сигнала приведены в таблицах 8 и 9.

Таблица 8 - Определение основной погрешности измерения активной энергии счетчиками непосредственного включения

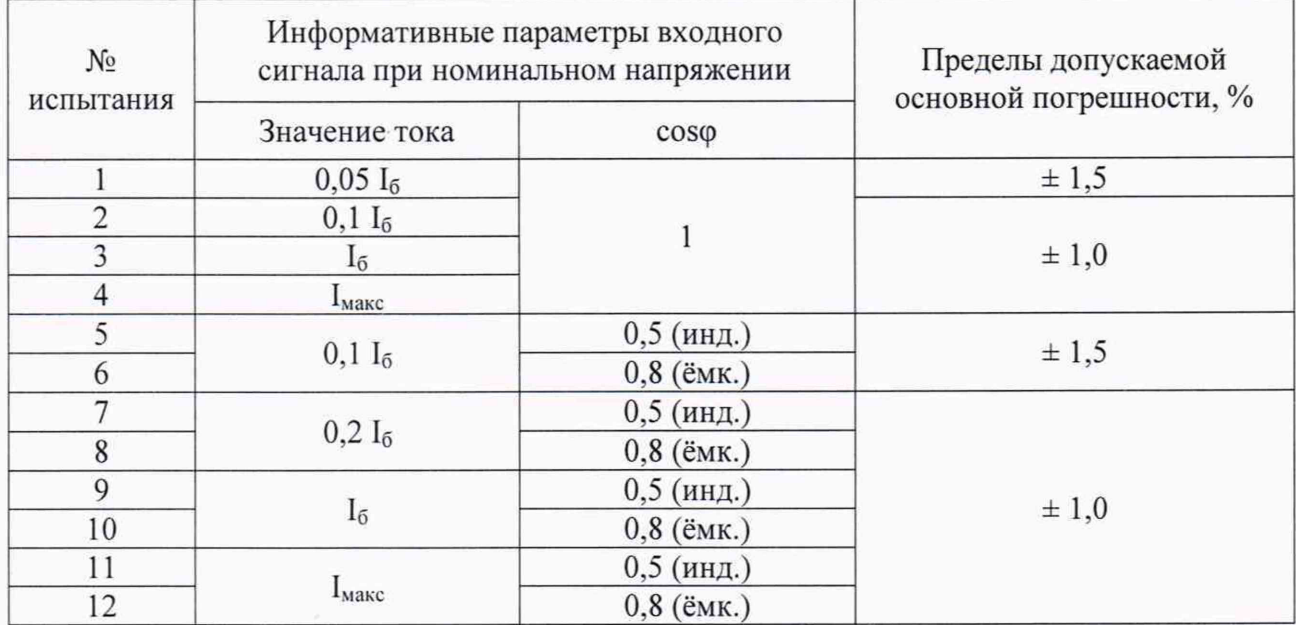

Результаты поверки считают положительными, если погрешность не превышает значений, приведенных в таблице 8.

Таблица 9 - Определение основной погрешности измерения активной энергии счетчиками трансформаторного включения

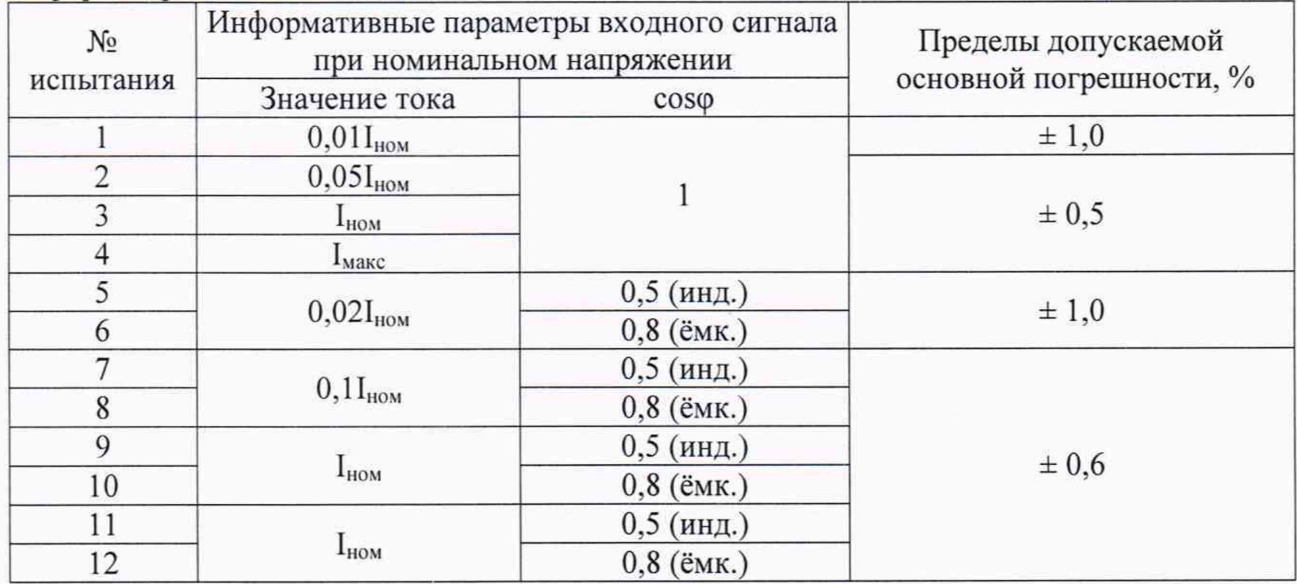

Результаты поверки считают положительными, если погрешность не превышает значений, приведенных в таблице 9.

10.4.2 Измерение реактивной энергии при симметричной нагрузке

Последовательность поверки и информативные параметры входного сигнала, приведены в таблицах 10 и 11.

Таблица 10 - Определение основной погрешности измерения реактивной энергии счетчиками непосредственного включения

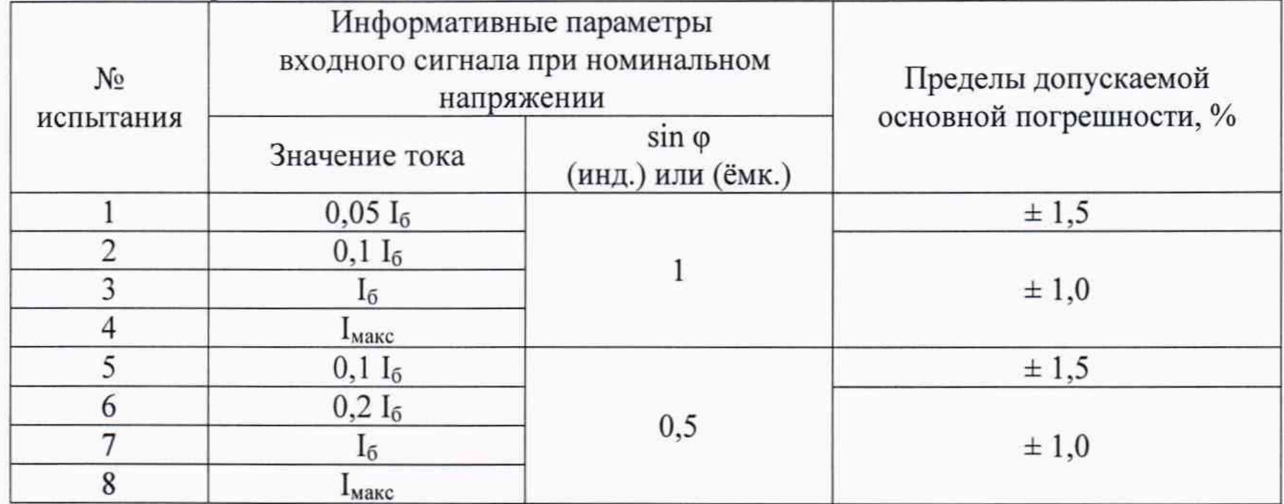

Результаты поверки считают положительными, если погрешность не превышает значений, приведенных в таблице 10.

Таблица 11 - Определение основной погрешности измерения реактивной энергии счетчиками трансформаторного включения

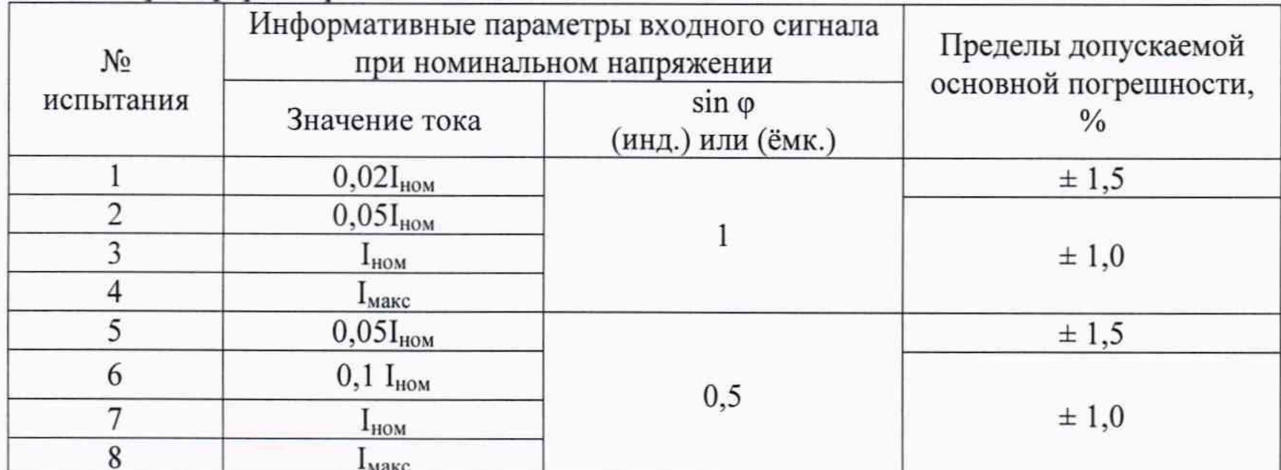

Результаты поверки считают положительными, если погрешность не превышает значений, приведенных в таблице 11.

10.4.3 Определение погрешности счетчика при измерении активной энергии, с однофазной нагрузкой при симметрии многофазных напряжений, приложенных к цепям напряжения.

Поверку проводят, подавая ток в цепь каждого элемента поочередно.

Последовательность поверки, информативные параметры входного сигнала, приведены в таблицах 12 и 13.

Таблица 12 - Определение погрешности измерении активной энергии счетчиками непосредственного включения

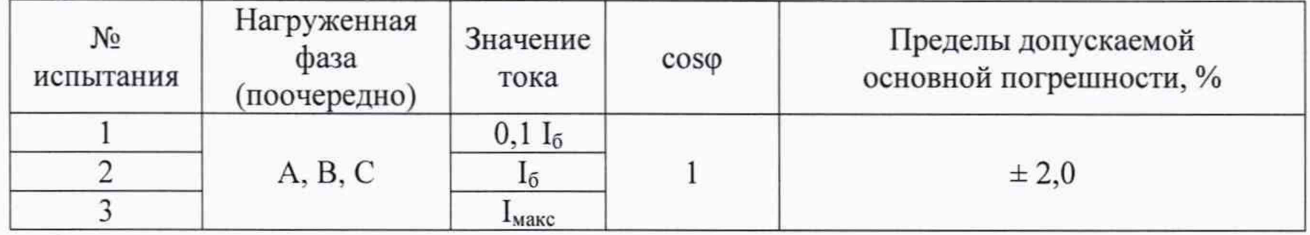

#### Продолжение таблицы 12

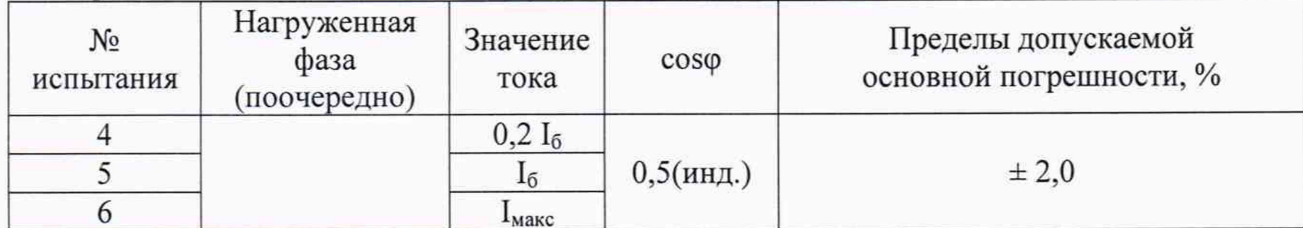

Результаты поверки считают положительными, если погрешность не превышает значений, приведенных в таблице 12.

Таблица 13 - Определение погрешности измерения активной энергии счетчиками трансформаторного включения

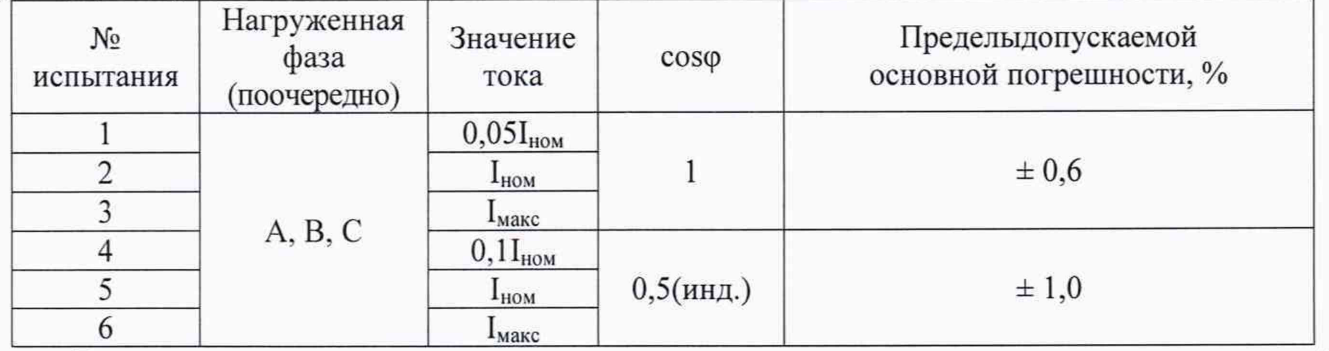

Результаты поверки считают положительными, если погрешность не превышает значений, приведенных в таблице 13.

10.4.4 Определение погрешности счетчика при измерении реактивной энергии, с однофазной нагрузкой при симметрии многофазных напряжений, приложенных к цепям напряжения.

Поверку проводят, подавая ток в цепь каждого элемента поочередно.

Последовательность поверки, информативные параметры входного сигнала, приведены в таблицах 14 и 15.

Таблица 14 - Определение погрешности измерения реактивной энергии счетчиками непосредственного включения

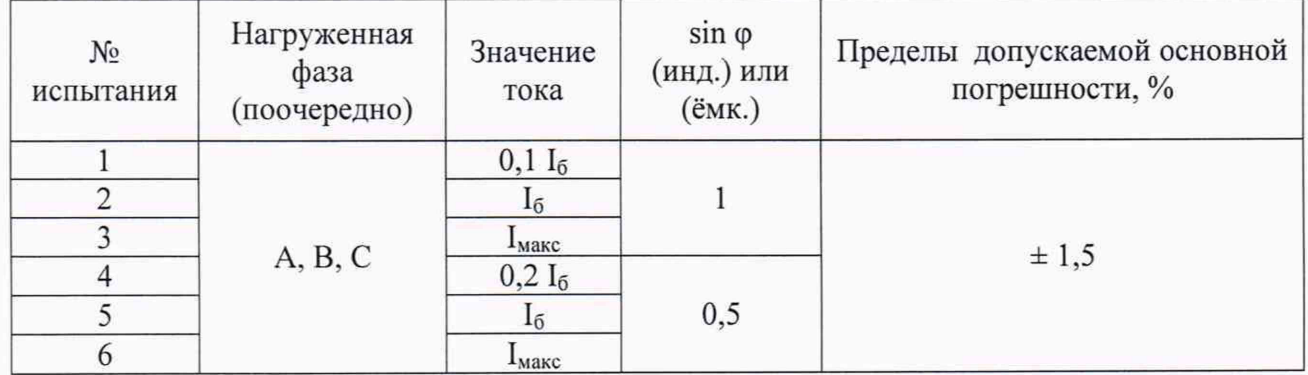

Результаты поверки считают положительными, если погрешность не превышает значений, приведенных в таблице 14.

Таблица 15 - Определение погрешности измерения реактивной энергии счетчиками трансформаторного включения

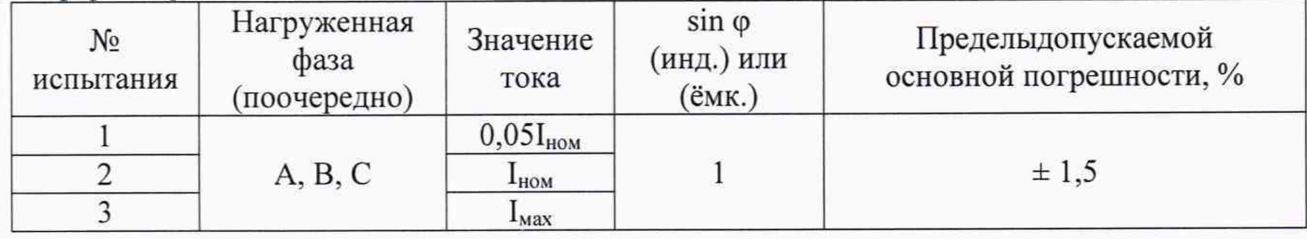

#### Продолжение таблицы 15

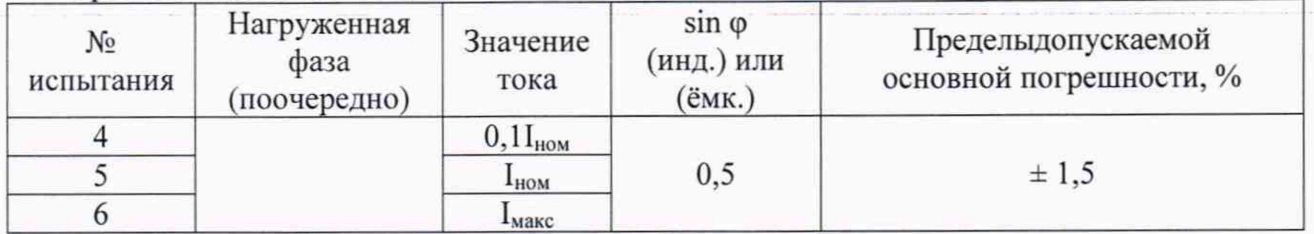

Результаты поверки считают положительными, если погрешность не превышает значений, приведенных в таблице 15.

10.5 Проверка точности счетчиков только модификации (Р) с расширенными измерительными возможностями

Подпункты 10.5.1-10.5.11 выполняют только для счетчиков, в обозначении которых присутствует буква (Р) означающая, что данный счетчик обладает расширенными измерительными возможностями.

10.5.1Определение основной относительной погрешности при измерении активной, реактивной и полной мощности.

Для определения основной относительной погрешности при измерении активной, реактивной и полной мощности, счетчик подключают к поверочной установке в соответствии с его схемой подключения и эксплуатационными документами на испытательный стенд.

Так как счетчик предназначен для измерения активной и реактивной мощности в двух направлениях, то необходимо провести определение основной погрешности для каждого направления.

Определение основной относительной погрешности при измерении активной, реактивной и полной мощности определяют при номинальном напряжении3х230/400 В или 3х57,7/100 В и номинальной частоте 50 Гп.

Предварительно счетчик должен быть настроен на вывод на дисплей мгновенных значений активной, реактивной и полной мощности.

10.5.1.1 Определение погрешности счетчиков при измерении активной мощности при симметричной нагрузке.

Погрешность при измерении активной мощности при симметричной нагрузке определяют при значениях входных сигналов, указанных в таблице 16 для счетчиков непосредственного подключения и в таблице 17 для счетчиков трансформаторного подключения.

Таблица 16 - Определение основной погрешности измерения активной мощности счетчиками непосредственного включения

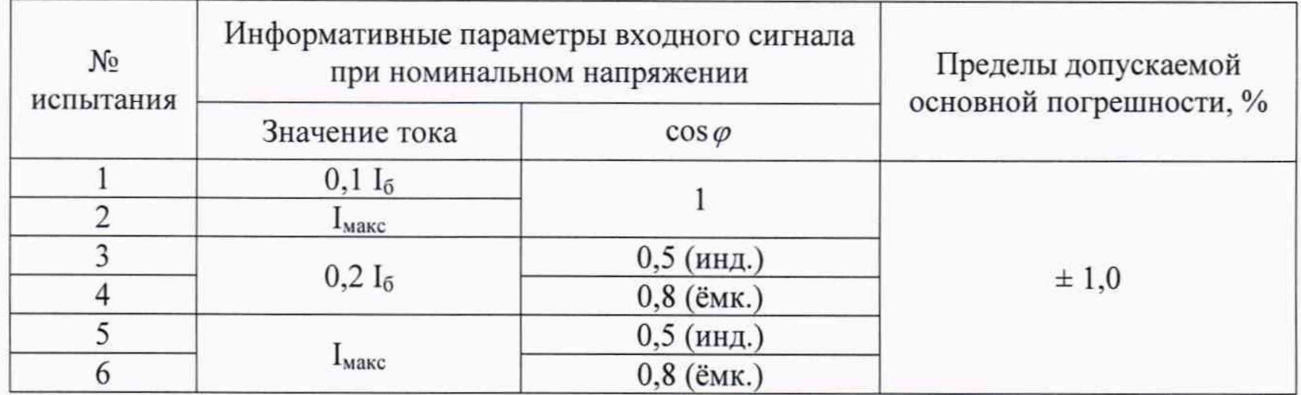

Таблица 17 - Определение основной погрешности измерения активной мощности счетчиками трансформаторного включения

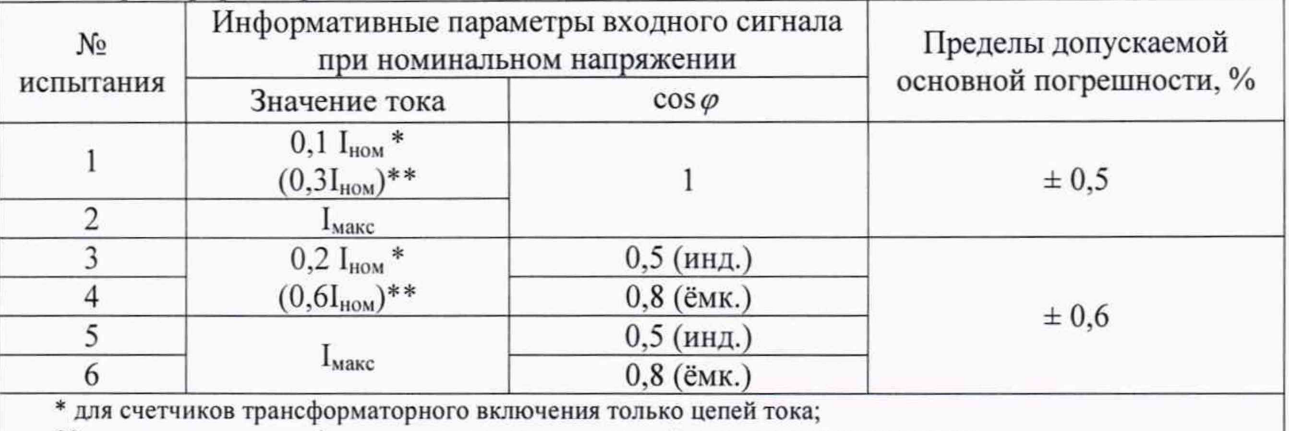

\*\* для счетчиков трансформаторного включения цепей тока и цепей напряжения.

Основную относительную погрешность при измерении активной мощности при  $\delta_P$ , %, вычисляют по формуле:

$$
\delta_P = \frac{P_C - P_O}{P_O} \times 100\% \tag{4}
$$

гле:

 $P_C$  – показания поверяемого счетчика в режиме измерения активной мощности, Вт;

 $P_O$  - значение активной мощности, измеренное эталонным счетчиком, Вт.

Результат считают положительным, если основная относительная погрешность при измерении активной мощности не превышает значений, указанных в таблице 16 или 17 соответственно.

10.5.1.2 Определение погрешности счетчиков при измерении реактивной мощности при симметричной нагрузке.

Погрешность при измерении реактивной мощности при симметричной нагрузке определяют при значениях входных сигналов, указанных в таблице 18 для счетчиков непосредственного подключения и в таблице 19 для счетчиков трансформаторного подключения.

Таблица 18 - Определение основной погрешности измерения реактивной мощности счетчиками непосредственного подключения

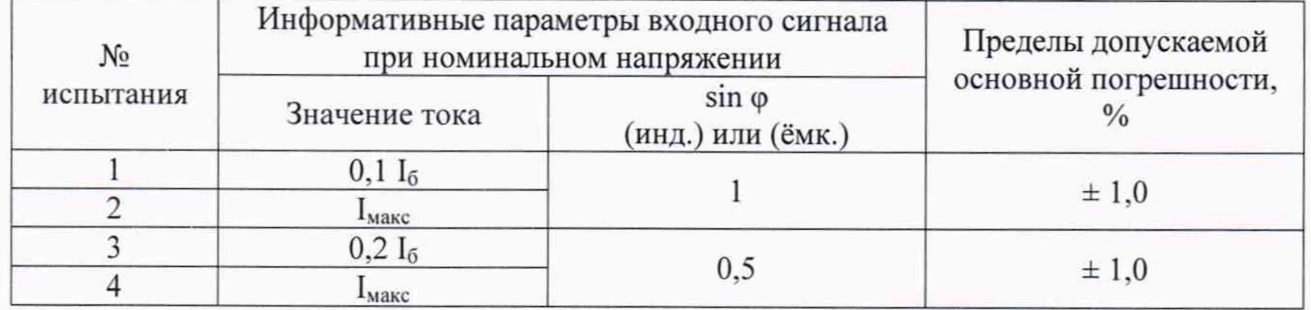

Таблица 19 - Определение основной погрешности измерения реактивной мощности счетчиками трансформаторного включения

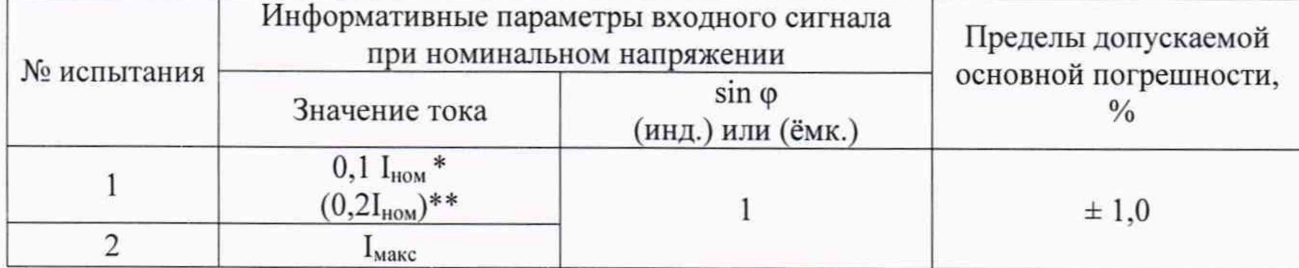

#### Продолжение таблицы 19

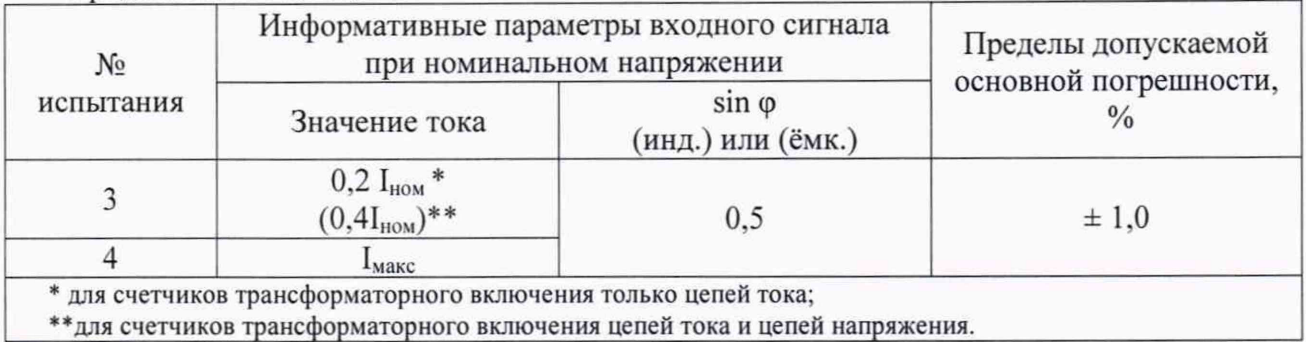

Основную относительную погрешность при измерении реактивной мощности при симметричной нагрузке  $\delta_0$ , %, вычисляют по формуле

$$
\delta_Q = \frac{Q_C - Q_O}{Q_O} \times 100\%,\tag{5}
$$

где:

 $Q_C$  – показания поверяемого счетчика в режиме измерения реактивной мощности, ВАр;

 $Q_0$  – значение реактивной мощности, измеренное эталонным счетчиком, ВАр.

Результат считают положительным, если основная относительная погрешность при измерении реактивной мощности не превышает значений, указанных в таблице 18 или 19 соответственно.

10.5.1.3 Определение погрешности счетчиков при измерении полной мощности при симметричной нагрузке.

Погрешность при измерении полной мощности при симметричной нагрузке определяют при значениях входных сигналов, указанных в таблице 20 для счетчиков непосредственного подключения и в таблице 21 для счетчиков трансформаторного подключения.

Таблица 20 - Определение основной погрешности измерения полной мощности счетчиками непосредственного включения

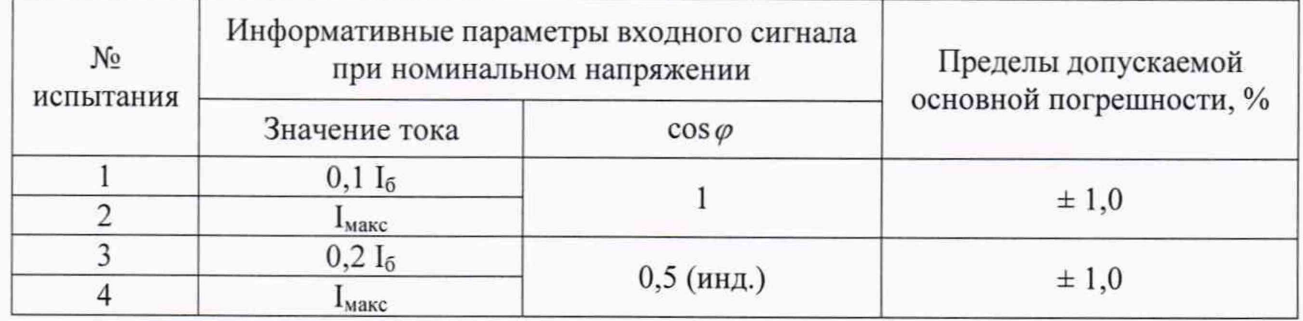

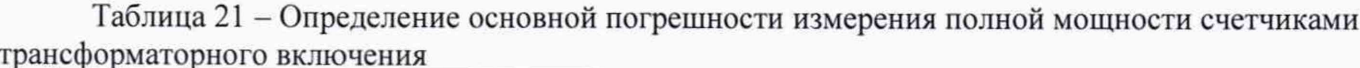

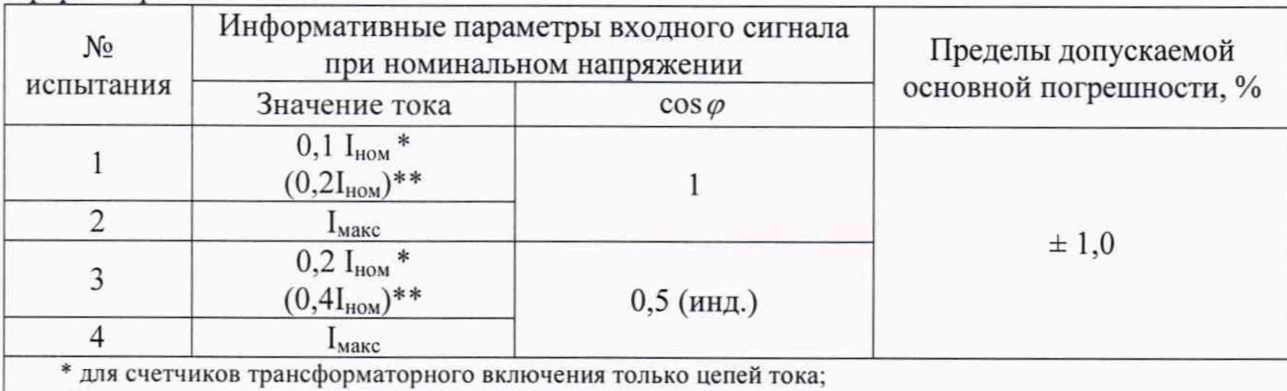

\*\* для счетчиков трансформаторного включения цепей тока и цепей напряжения.

полной мощности при Основную относительную погрешность при измерении симметричной нагрузке  $\delta_0$ , %, вычисляют по формуле

$$
\delta_S = \frac{S_C - S_O}{S_O} \times 100\%, \qquad (6)
$$

гле:

 $S_C$  – показания поверяемого счетчика в режиме измерения полной мощности,  $B \cdot A$ ;

 $S_O$  - значение полной мощности, измеренное эталонным счетчиком, В $\cdot$ А.

Результат считают положительным, если основная относительная погрешность при измерении полной мощности не превышает значений, указанных в таблице 20 или 21 соответственно.

10.5.2 Определение основной абсолютной погрешности измерения суммарного коэффициента мощности и коэффициента мощности пофазно.

Для проверки абсолютной погрешности измерения суммарного коэффициента мощности и пофазного коэффициента мощности счетчик подключают к поверочной установке в соответствии с его схемой подключения и эксплуатационными документами на поверочную установку.

Предварительно счетчик должен быть настроен на вывод на дисплей счетчика коэффициента мощности.

Испытание проводят при номинальном напряжении и при значениях входных сигналов, указанных в таблице 22, сначала при симметричной нагрузке, затем нагружая отдельно каждую фазу.

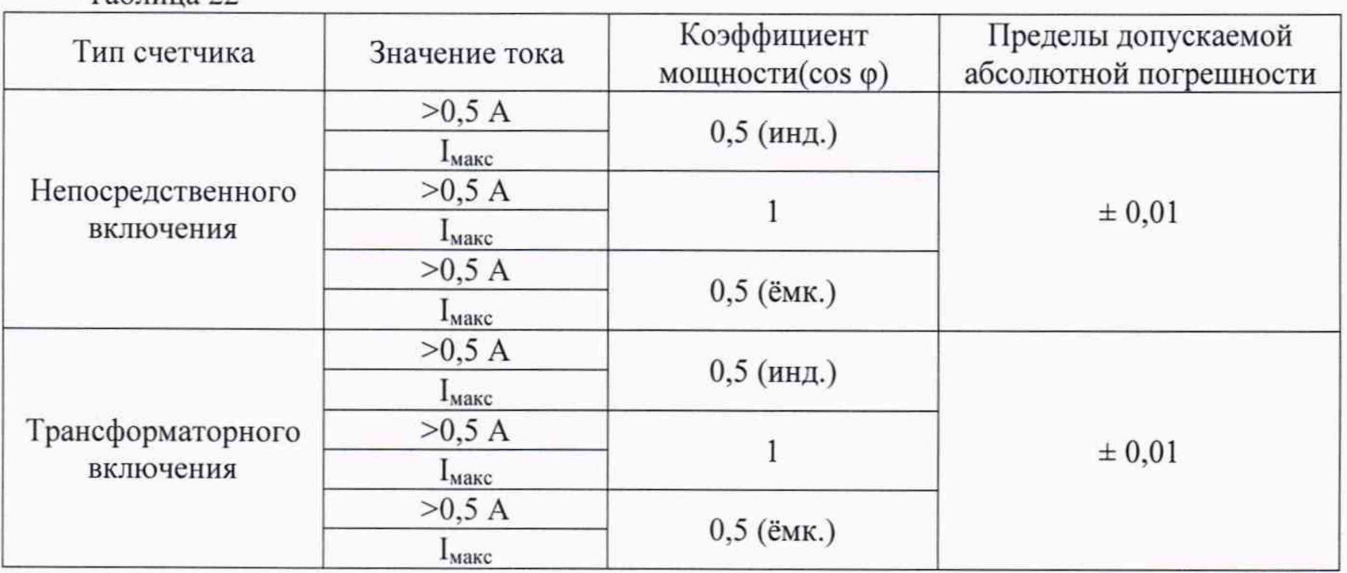

Таблина 22

Устанавливая на поверочной установке значения входного сигнала указанные в таблице 23, проверяют выполнение условия:

$$
|\cos \varphi_{\rm cv} - \cos \varphi_{\rm 3T}| \le 0.01,\tag{7}
$$

где:

соѕф<sub>сч</sub> - коэффициент мощности отображаемый на дисплее счётчика;

cosф<sub>эт</sub> - коэффициент мощности отображаемый эталонным счётчиком;

Результат проверки считают положительным, если погрешность при измерении коэффициента мощности не превышает указанной в таблице 22.

10.5.3 Определение основной абсолютной погрешности измерения суммарного коэффициента реактивной мощности и коэффициента реактивной мощности пофазно.

Для проверки абсолютной погрешности измерения суммарного коэффициента реактивной мощности и пофазного коэффициента реактивной мощности счетчик подключают к поверочной установке в соответствии с его схемой подключения и эксплуатационными документами на поверочную установку.

Предварительно счетчик должен быть настроен на вывод на дисплей счетчика коэффициента реактивной мощности.

Испытание проводят при номинальном напряжении и при значениях входных сигналов, указанных в таблице 23, сначала при симметричной нагрузке, затем нагружая отдельно каждую фазу.

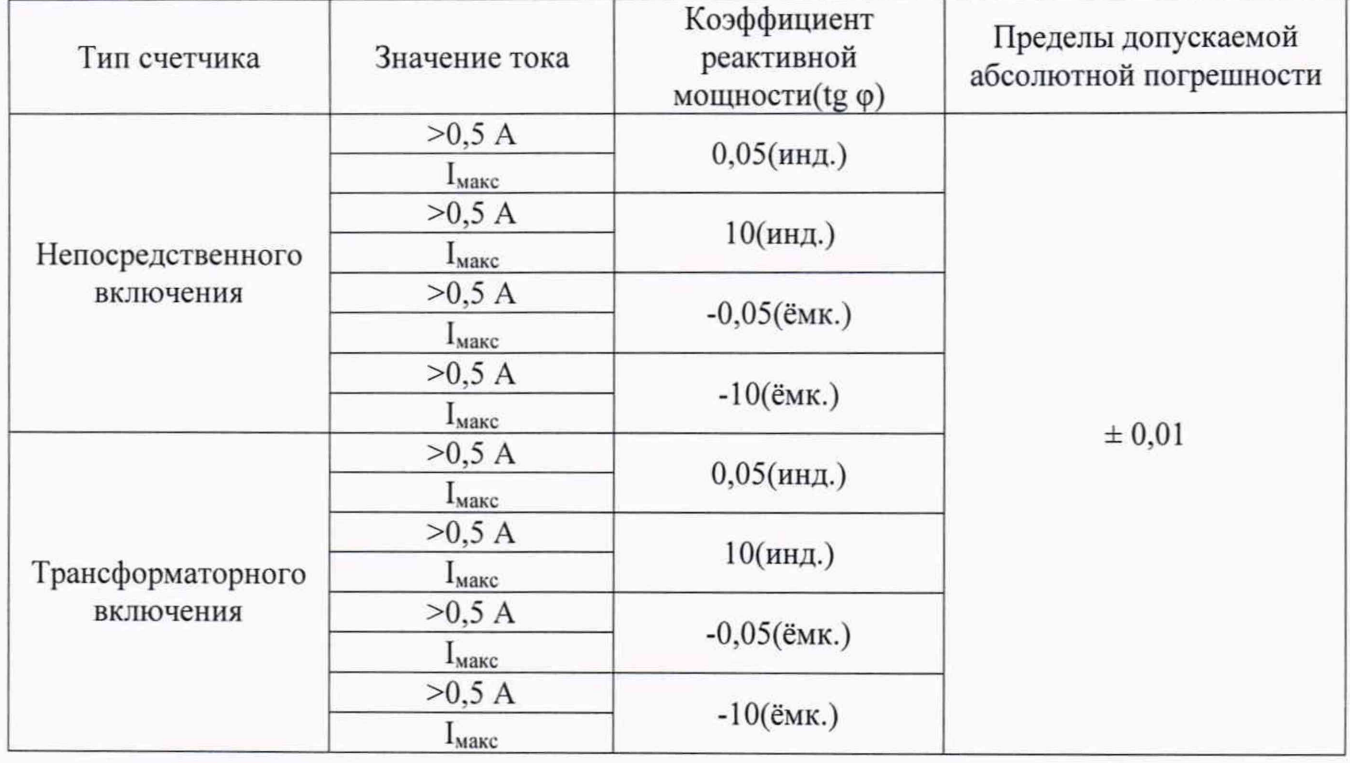

Таблина 23

Устанавливая на поверочной установке значения входного сигнала, указанные в таблице 23, проверяют выполнение условия:

$$
tg\varphi_{\rm cv} - tg\varphi_{\rm 3T} \leq 0.01,\tag{8}
$$

где:

tg $\varphi_{\rm cv}$  – коэффициентреактивной мощности отображаемый на дисплее счётчика;

tgo<sub>3T</sub> - коэффициент реактивной мощности рассчитанный исходя из данных эталонного оборудования:

Результат проверки считают положительным, если погрешность при измерении коэффициента реактивной мощности не превышает указанной в таблице 23.

10.5.4 Определение основной абсолютной погрешности измерения фазных напряжений.

Для проверки абсолютной погрешности измерения среднеквадратических значений фазных напряжений, счетчик подключают к поверочной установке в соответствии с его схемой подключения и эксплуатационными документами на поверочную установку.

Предварительно счетчик должен быть настроен на вывод на дисплей значений фазных напряжений.

Испытание проводят при номинальной частоте 50 Гц и разомкнутых цепях тока, поочередно устанавливая значения фазного напряжения указанные в таблице 24.

Таблина 24

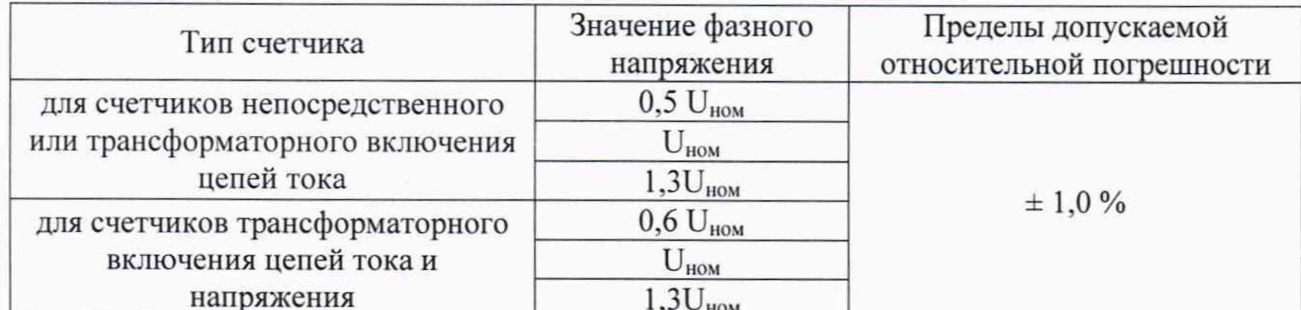

Устанавливая на испытательном стенде значения входного сигнала, проверяют выполнение условия:

$$
\frac{U_{Lc} - U_{L9}}{U_{L9}} \times 100\% < \pm 1\% \tag{9}
$$

гле:

U<sub>Lc</sub> - фазное напряжение отображаемое на дисплее счётчика, В;

U<sub>L</sub> - фазное напряжение, отображаемое эталонным счётчиком, В.

Результат проверки считают положительным, если выполняется условие (9).

10.5.5 Определение основной абсолютной погрешности измерения линейных напряжений.

Для проверки абсолютной погрешности измерения среднеквадратических значений линейных напряжений, счетчик подключают к поверочной установке в соответствии с его схемой подключения и эксплуатационными документами на поверочную установку.

Предварительно счетчик должен быть настроен на вывод на дисплей значений линейных напряжений.

Испытание проводят при номинальной частоте 50 Гц и разомкнутых цепях тока, поочередно устанавливая значения фазного напряжения указанные в таблице 24.

Устанавливая на испытательном стенде значения входного сигнала, проверяют выполнение условия:

$$
\frac{U_{Mc} - U_{M_2}}{U_{M_2}} \times 100\% < \pm 1\% \tag{10}
$$

гле:

U<sub>Mc</sub> - фазное напряжение отображаемое на дисплее счётчика, В;

U<sub>M3</sub> - фазное напряжение, отображаемое эталонным счётчиком, В.

Результат проверки считают положительным, если выполняется условие (10).

10.5.6 Определение основной относительной погрешности измерения фазных токов.

Для проверки основной относительной погрешности измерения среднеквадратического значения фазных токов, счетчик подключают к поверочной установке в соответствии с его схемой подключения и эксплуатационными документами на поверочную установку.

Предварительно счетчик должен быть настроен на вывод на дисплей значений фазных токов.

Испытание проводят при номинальном напряжении, номинальной частоте 50 Гц и соѕф=1, устанавливая значения тока, указанные в таблице 25. Таблина 25

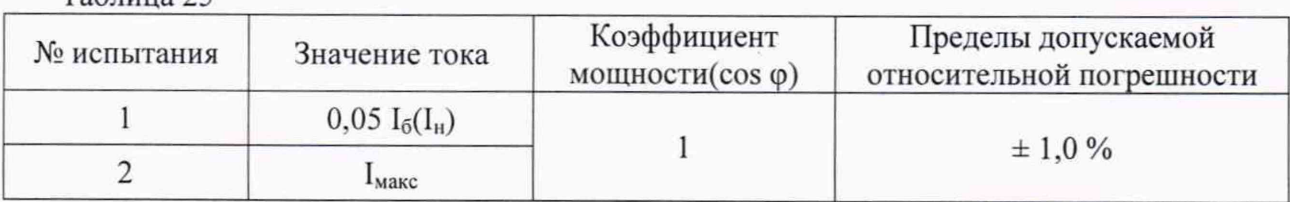

Относительная погрешность  $\delta I_L$ вычисляется по формуле (11).

$$
\delta I_L = \frac{I_{Lc} - I_{L3}}{I_{L3}} \times 100\% < \pm 1\%,\tag{11}
$$

где:

 $I_{Lc}$  – среднеквадратическое значение фазного тока измеренное испытуемым счетчиком, А;  $I_{L3}$  – среднеквадратическое значение фазного тока измеренное эталонным счетчиком, A;

Результат проверки считают положительным, если выполняется условие (11).

10.5.7 Определение основной относительной погрешности измерения тока нейтрали.

Испытание проводиться только для счетчиков непосредственного включения.

Для проверки основной относительной погрешности измерения среднеквадратического значения тока нейтрали, счетчик подключают к поверочной установке в соответствии с его схемой подключения и эксплуатационными документами на поверочную установку.

Предварительно счетчик должен быть настроен на вывод на дисплей значения тока нейтрали.

Испытание проводят при номинальном напряжении, номинальной частоте 50 Гц и соз ф=1, устанавливая значения тока, указанные в таблице 25.

Относительная погрешность  $\delta I_N$  вычисляется по формуле (12).

$$
\delta I_N = \frac{I_{Nc} - I_{L3}}{I_{L3}} \times 100\% < \pm 1\%,\tag{12}
$$

где:

 $I_{\text{Ne}}$  – среднеквадратическое значение тока нейтрали, измеренное испытуемым счетчиком, А;  $I_{L3}$  – среднеквадратическое значение фазного тока измеренное эталонным счетчиком, A;

Результат проверки считают положительным, если выполняется условие (12).

10.5.8 Определение основной абсолютной погрешности измерения частоты основной гармоники сетевого напряжения.

Для проверки абсолютной погрешности измерения частоты основной гармоники сетевого напряжения, счетчик подключают к поверочной установке в соответствии с его схемой подключения и эксплуатационными документами на поверочную установку.

Предварительно счетчик должен быть настроен на вывод на встроенный дисплей значения частоты.

Погрешность определяют с помощью показаний эталонного счетчика.

Испытание проводят, устанавливая значения частоты основной гармоники, указанные в таблице 26 при номинальном напряжении. Цепи тока разомкнуты.

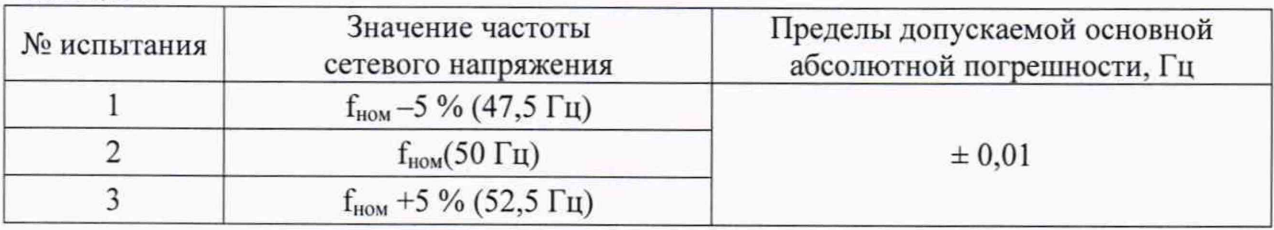

Устанавливая на поверочной установке значения входного сигнала, проверяют выполнение условия:

$$
|f_{\rm cv} - f_{\rm 3T}| \leq 0.01 \, \Gamma \, \text{L},\tag{13}
$$

где:

Таблина 26

 $f_{\text{c}y}$  – частота напряжения отображаемая на дисплее испытуемого счётчика, Гц;

 $f_{\rm 3T}$  – частота напряжения отображаемая на дисплее эталонного счетчика, Гц.

Результаты испытаний считаются положительными, если погрешность измерения, вычисленная по формуле (13) не превышает значений, приведенных в таблице 26.

10.5.9 Проверка погрешности счетчика при измерении отклонения частоты.

Для проверки погрешности измерения отклонения частоты, счетчик подключают к поверочной установке в соответствии с его схемой подключения и эксплуатационными документами на поверочную установку.

Предварительно счетчик должен быть настроен на вывод на встроенный дисплей значения отклонения частоты  $\Delta f_{\text{cyl}}$ .

Погрешность определяют с помощью показаний эталонного счетчика.

Лист 21 Листов 29

Проверка проводится при номинальном значении напряжения и следующих значениях частоты: 47.5 Гц, 50 Гц, 52,5 Гц. Цепи тока разомкнуты.

Устанавливая на поверочной установке значения входного сигнала, проверяют выполнение условия:

$$
|\Delta f_{\rm cu}| - |50 - f_{\rm yr}| \le \pm 0.01 \, \text{Tu},\tag{14}
$$

где:

 $\Delta f_{\text{c}q}$  – отклонение частоты, отображаемое на дисплее испытуемого счётчика, Гц;

 $f_{\rm yr}$  – частота напряжения, отображаемая на дисплее эталонного счетчика, Гц.

Результаты испытаний считаются положительными, если выполняется условие (14).

10.5.10 Проверка погрешности счетчика при измерении положительного отклонения напряжения.

Проверка погрешности счетчика при измерении положительного отклонения фазных напряжений проводится при значении напряжения -  $1,3U_{\text{max}}$ . Цепи тока разомкнуты.

Предварительно счетчик должен быть настроен на вывод на встроенный дисплей значений положительного отклонения фазных напряжений.

Значения отклонения напряжения определяются счетчиком и обновляются на дисплее на каждом десяти минутном интервале часа собственного времени, начиная с нулевой минуты. Поэтому для получения достоверных результатов измерения необходимо, чтоб счетчик находился под испытательным напряжением не менее любого десяти минутного интервала часа собственного времени счетчика, например с 10 часов 30 минут по 10 часов 40 минут.

Погрешность определяют с помощью показаний эталонного счетчика следующим образом.

Подают испытательное напряжение на счетчик. По истечении десяти минутного интервала считывают с дисплея счетчика значения положительного отклонения фазных напряжений  $\delta U_{(+)_{\text{cv}}}$ .

С дисплея эталонного счетчика считывают показания фазных напряжений  $U_{\sigma \sigma p}$  и рассчитывают значения положительного отклонения фазных напряжений по формуле (15).

$$
\delta U_{(+)2m} = \frac{U_{o6p} - U_{HOM}}{U_{max}} \times 100\%,\tag{15}
$$

где:

 $\delta U_{(+)3m}$  – рассчитанное положительное отклонение фазного напряжения, %;

*Uhom~* номинальное значениефазного напряжения, В;

*Uобр-* значение фазного напряжения считанное с эталонного счетчика, В.

Результат проверки признают положительным, если разница между рассчитанным и измеренным значением отклонения фазного напряжения составляет не более 1 %, т.е. выполняется условие (16).

$$
|\delta U_{(+)c} - \delta U_{(+)3T}| \leq 1\% \tag{16}
$$

10.5.11 Проверка погрешности счетчика при измерении отрицательного отклонения напряжения.

Проверка погрешности счетчика при измерении отрицательного отклонения фазных напряжений проводится при значении напряжения - 0,7 $U_{\text{now}}$ . Цепи тока разомкнуты.

Предварительно счетчик должен быть настроен на вывод на встроенный дисплей значений отрицательного отклонения фазных напряжений.

Значения отклонения фазных напряжений определяется счетчиком и обновляется на дисплее на каждом десяти минутном интервале часа собственного времени, начиная с нулевой минуты. Поэтому для получения достоверных результатов измерения необходимо, чтоб счетчик находился под испытательным напряжением не менее любого десятиминутного интервала часа собственного времени счетчика, например с 10 часов 30 минут по 10 часов 40 минут.

Погрешность определяют с помощью показаний эталонного счетчика следующим образом.

Подают испытательное напряжение на счетчик. По прошествии десятиминутного интервала считывают с дисплея счетчика значения отрицательного отклонения фазных напряжений  $\delta U_{\text{c}}$ .

С дисплея эталонного счетчика считывают показания фазных напряжения  $U_{o6p}$  и рассчитывают значения отрицательного отклонения фазных напряжений по формуле (17).

$$
\delta U_{(-) \text{cm}} = \frac{U_{HOM} - U_{o6p}}{U_{\text{max}}} \times 100\%,\tag{17}
$$

гле-

 $\delta U_{(-1)2m}$  – рассчитанное отрицательное отклонение фазного напряжения, %;

 $U_{\mu\alpha\mu}$  – номинальное значениефазного напряжения, В;

 $U_{\alpha\alpha n}$  – значение фазного напряжения считанное с эталонного счетчика, В.

Результат проверки признают положительным, если разница между рассчитанным и измеренным значением отклонения напряжения составляет не более 1 %, т.е. выполняется условие  $(18)$ .

$$
|\delta U_{(\cdot)cq} \cdot \delta U_{(\cdot)\pi}| \le 1\% \tag{18}
$$

10.6 Проверка постоянной счетчиков и правильности работы устройства отображения результатов измерений.

Проверку правильности функционирования светодиодов поверочных выходов и правильности работы устройства отображения результатов измерений проводят с помощью установки для поверки счетчиков электрической энергии при нормальных условиях. Проверку проводят в следующей последовательности.

Подключают испытуемый счетчик к поверочной установке в соответствии с его схемой подключения и эксплуатационными документами на поверочную установку.

Вычислитель погрешности установки настраивают на подсчет числа поверочных импульсов.

Испытуемый счетчик настраивают на вывод на дисплей значений суммарной активной и суммарной реактивной энергии в формате XXXXXX.XX кВт·ч[кВАр·ч].

Проверку проводят при номинальном значении напряжения, базовом (номинальном) токе и coso=1[sino=1], при которых, в запоминающем устройстве счетчика на приращение энергии в 0,01 кВт·ч[0,01 кВАр·ч], приходится:

- 10 импульсов на поверочном выходе счетчика с константой 1000 имп/(кВт·ч) и

 $[1 000$  имп/(кВАр·ч)];

- 100 имп на поверочном выходе счетчика с константой 10 000 имп/(кВт·ч) и

 $[10000$  имп/(кВАр.ч)];

- 500 имп на поверочном выходе счетчика с константой 50 000 имп/(кВт·ч) и

[50 000 имп/(кВАр-ч)],

а показания на дисплее счетчика соответственно прирастут на 0,01 кВт ч[0,01 кВАр ч].

Подают на счетчик номинальное напряжение. Записывают показания счетчика.

Далее подают на счетчик базовый (номинальный) ток и в момент, когда на экране вычислителя погрешности высветится число:

- 10 - постоянная счетчика 1000 имп/(кВт·ч), 1000 имп/(кВАр·ч),

- 100 - постоянная счетчика 10 000 имп/(кВт·ч), 10 000 имп/(кВАр·ч),

- 500 - постоянная счетчика 50 000 имп/(кВт·ч), 50 000 имп/(кВАр·ч),

разрывают цепь тока.

Результаты проверки считают положительными, если приращение энергии  $\overline{B}$ запоминающем устройстве счетчика равняется 0,01 кВт·ч[0,01 кВАр·ч] и соответственно показания на дисплее счетчика выросли на 0,01 кВт·ч[0,01 кВАр·ч].

10.7 Определение погрешности хода часов

10.7.1 Определение погрешности хода часов проводят при номинальном напряжении по измеренному интервалу между двумя импульсами, которые выдает счетчик на светодиод оптический испытательный выход по активной энергии.

Значение интервала можно произвольно задать кратно секунде, по умолчанию он составляет 120 секунд. Этот интервал следует измерять.

10.7.2 Собрать схему, приведенную на рисунке А.2 в приложении А, разместив фотоприемник напротив светодиода оптического испытательного выхода по активной энергии. Подключить комплект оптоголовки CM.Bus к свободному USB порту компьютера (при необходимости установить драйвер), оптоголовку приложить к счетчику. Включить счетчик в сеть.

10.7.3 Частотомер настроить на подсчет интервала между двумя импульсами в секундах с точностью до 6-го знака после запятой.

10.7.4. Распаковать архив «Поверка Времени Утилита».

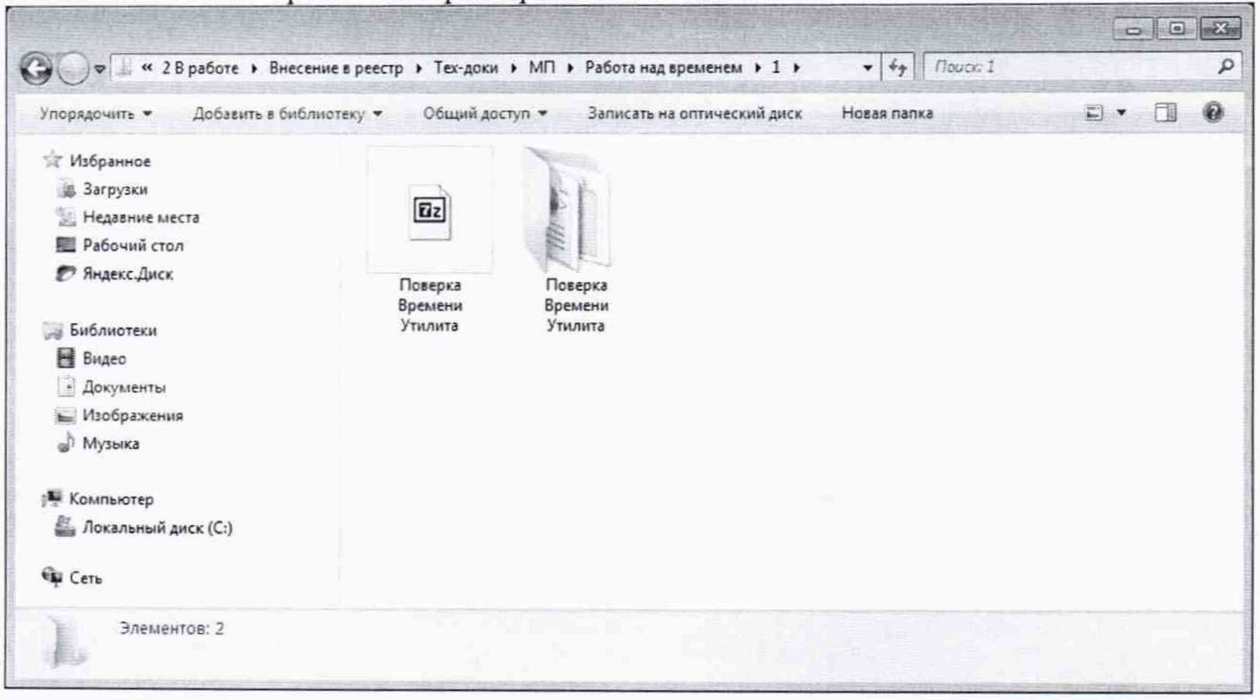

10.7.5 Войти  $\overline{B}$ папку «Поверка Времени Утилита»  $\,$   $\,$   $\,$ открыть файл ConfigHelper.Iec46.Spodes любым текстовым редактором.

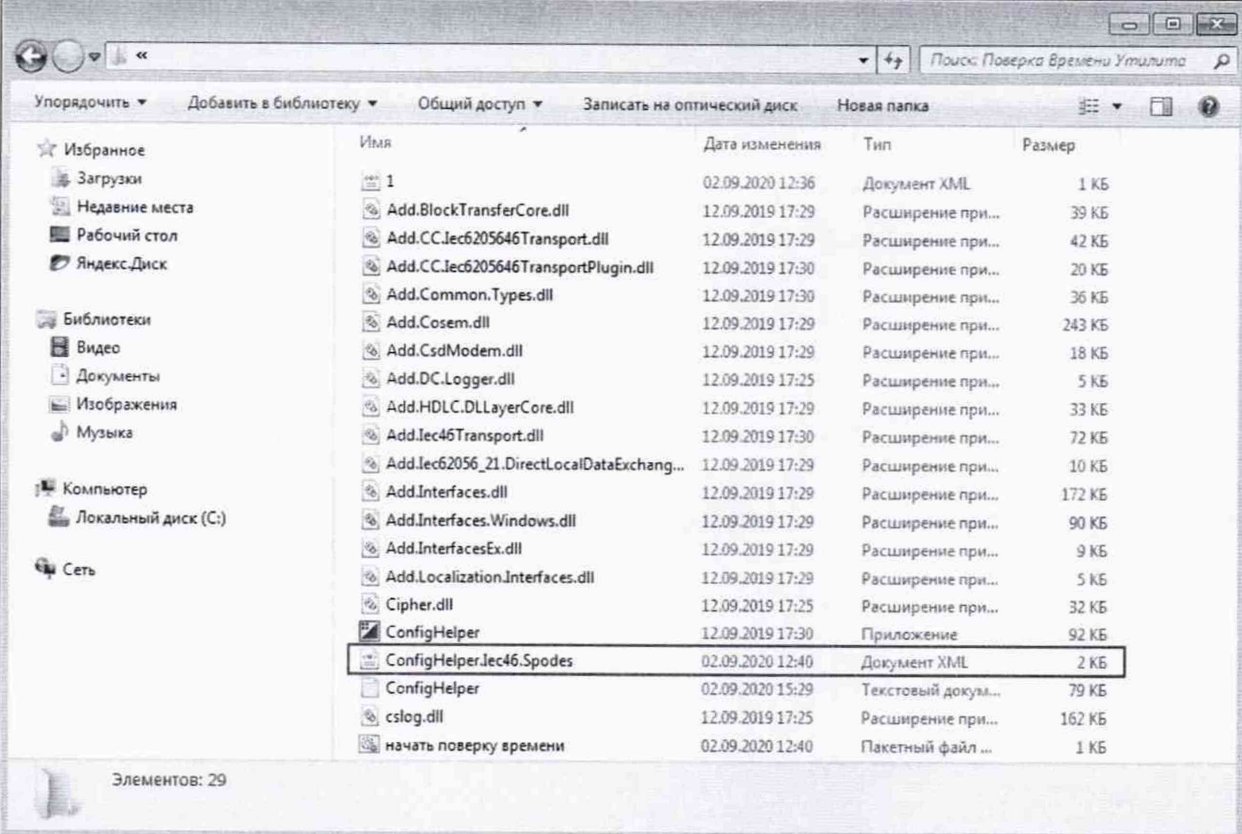

Указать номер СОМ-порта компьютера, к которому подсоединен комплект оптоголовки (CM.Bus). Сохранить изменения. Закрыть файл.

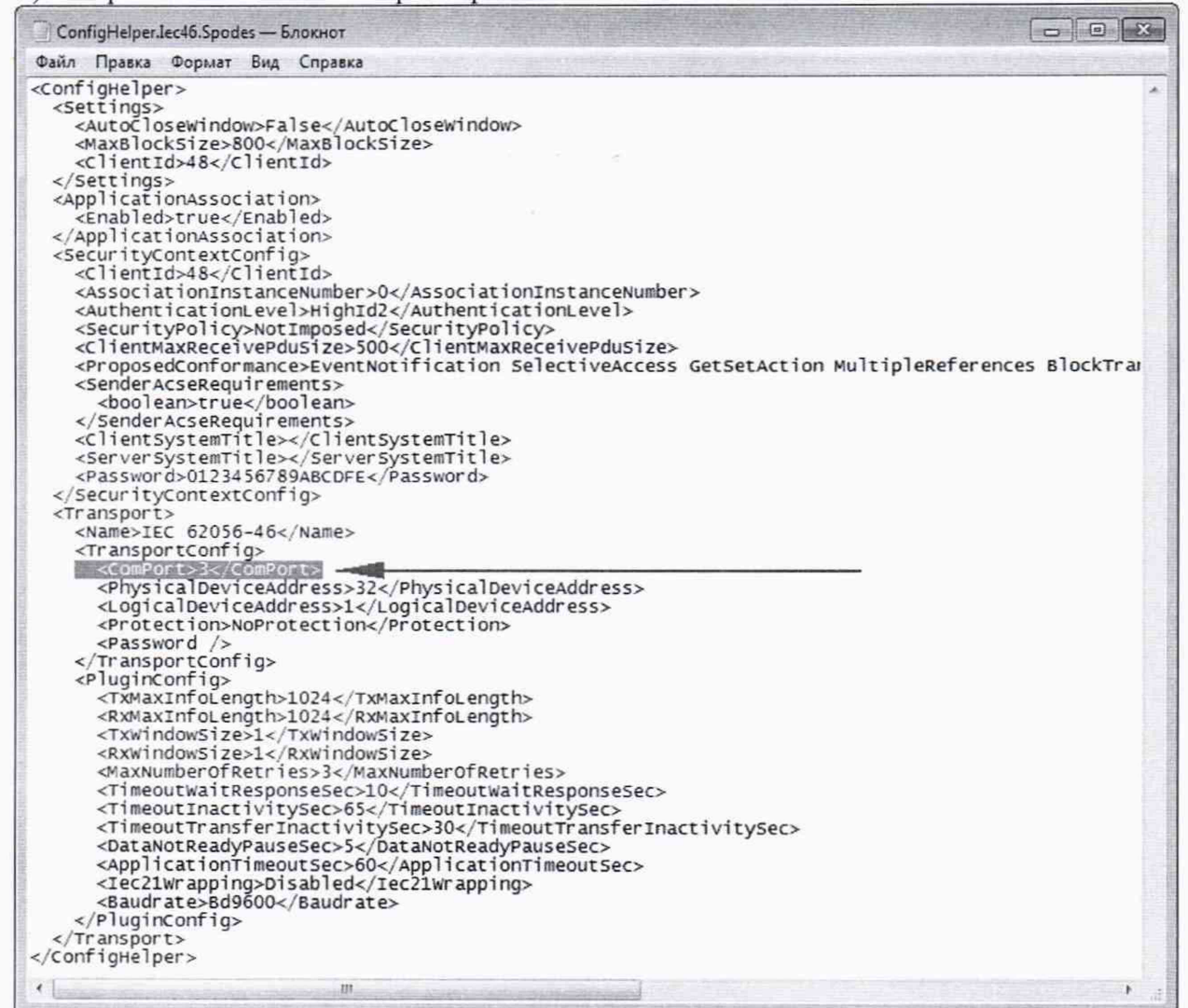

10.7.6 В папке «Поверка Времени Утилита» и запустить пакетный файл «начать поверку времени».

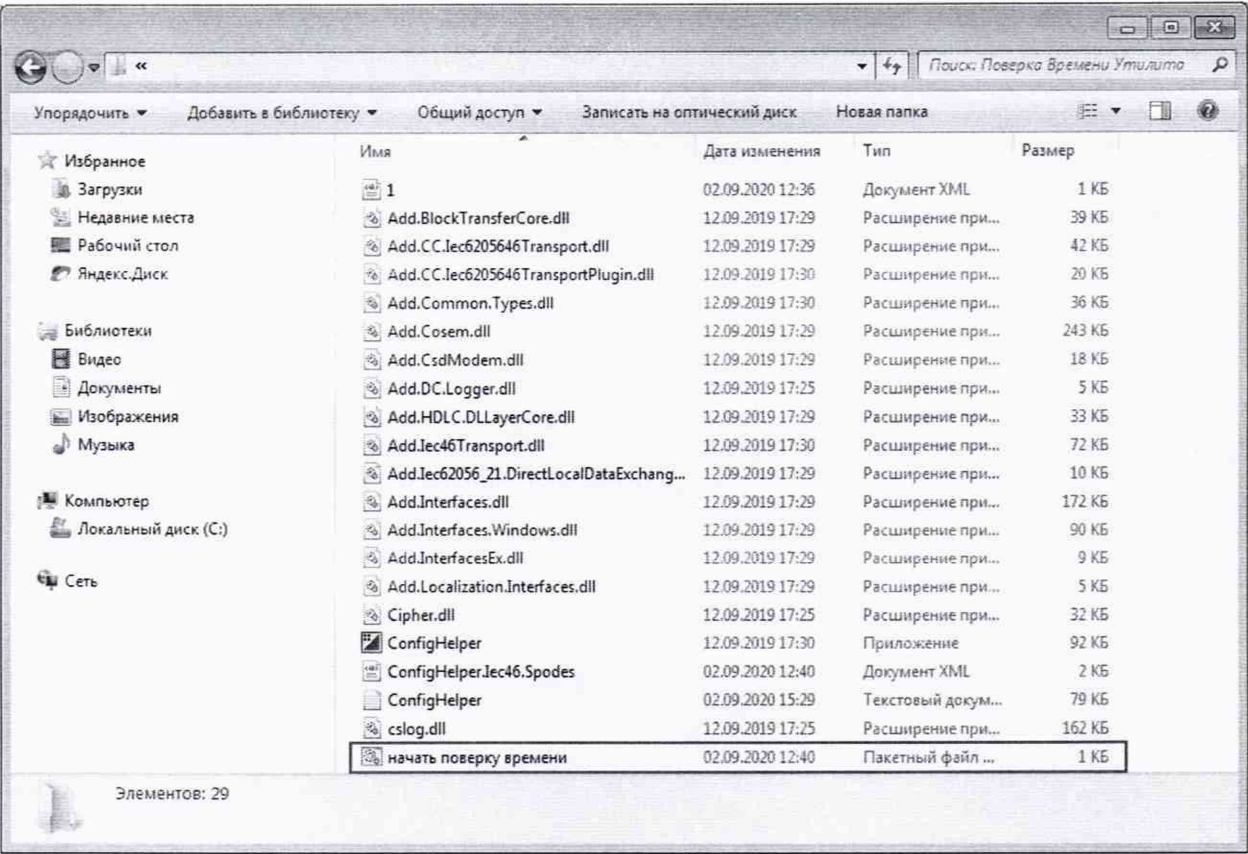

10.7.7 Программа запустится на выполнение.

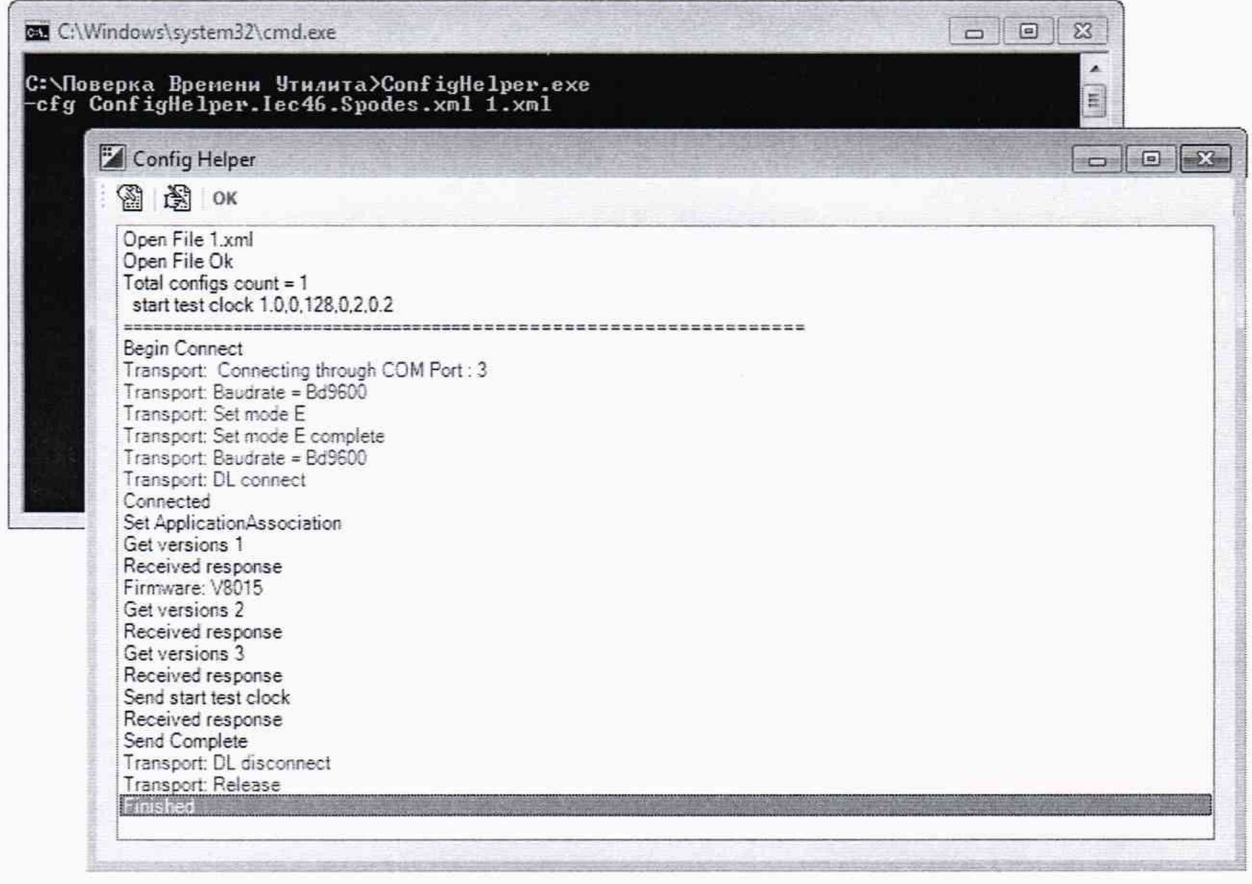

При этом светодиод - импульсный выход по активной энергии выдаст стартовый импульс, а через 2 минуты стоповый импульс.

При необходимости повторить генерацию импульсов нужно закрыть активное окно программы и вновь запустить пакетный файл «начать поверку времени».

10.7.8 Измерить  $\Delta t_{\text{\tiny{H3M}}}$  - интервал между двумя импульсами в секундах.

Результат проверки признают положительным, если выполняется условие (19).

$$
\frac{\Delta t_{u\text{av}}}{\Delta t_{u\text{av}}} * 86400 \le 0, 5c/cym\kappa u,
$$
\n(19)

где:

 $\Delta t_{H3M}$  – интервал между двумя импульсами, измеренный частотомером, с;  $\Delta t_{\text{ran}}$  – заданный интервал между двумя импульсами, с;

86400 - число секунд в сутках.

### 11 ПОДТВЕРЖДЕНИЕ СООТВЕТСТВИЯ СРЕДСТВА ИЗМЕРЕНИЙ МЕТРОЛОГИЧЕСКИМ ТРЕБОВАНИЯМ

Счетчик подтверждает соответствие метрологическим требованиям, установленным при утверждении типа, если:

1) при проверке чувствительности в течение времени, указанного в таблицах 3 и 4 на поверочном выходе счетчика был сформирован, по крайней мере, один импульс или основная относительная погрешность измерения энергии, определенная на стартовом токе не превышает значений  $\pm$  50 %:

2) при проверке отсутствия самохода испытательный выход счетчика создает не более одного импульса за время, установленное в таблице 6 и 7 или если счетчик передает величину мощности не более значений, указанных в таблице 5;

3) при проверке постоянной счетчиков и правильности работы устройства отображения результатов измерений приращение энергии в запоминающем устройстве счетчика равняется 0,01 кВт·ч [0,01 кВАр·ч] и соответственно показания на дисплее счетчика выросли на 0,01 кВт·ч  $[0,01$  кВАр-ч],

а полученные значения:

4) относительной основной погрешности измерений активной и реактивной электрической энергии не превышают пределов, приведенных в таблицах 8 - 15;

5) основной относительной погрешности при измерении активной, реактивной и полной мощности не превышают пределов, приведенных в таблицах 16 - 21, только для счетчиков, в обозначении которых присутствует буква (P);

6) основной абсолютной погрешности при измерении суммарного коэффициента мощности и коэффициента мощности пофазно не превышают пределов, приведенных в таблице 22, только для счетчиков, в обозначении которых присутствует буква (Р);

7) основной абсолютной погрешности при измерении суммарного коэффициента реактивной мощности и коэффициента реактивной мощности пофазно не превышают пределов, приведенных в таблице 23, только для счетчиков, в обозначении которых присутствует буква (Р);

8) относительной основной погрешности при измерении фазного/линейного напряжения переменного тока не превышают пределов, приведенных в таблице 24, только для счетчиков, в обозначении которых присутствует буква (P);

9) относительной основной погрешности при измерении фазных токов не превышают пределов, приведенных в таблице 25, только для счетчиков, в обозначении которых присутствует буква (P);

10) относительной основной погрешности при измерении тока нейтрали не превышают пределов, приведенных в таблице 25, только для счетчиков, в обозначении которых присутствует буква (P);

11) основной абсолютной погрешности измерения частоты основной гармоники сетевого напряжения не превышают пределов, приведенных в таблице 26, только для счетчиков, в обозначении которых присутствует буква (P);

12) основной абсолютной погрешности при измерении отклонения частоты основной гармоники сетевого напряжения не превышают пределов  $\pm 0.01$  Гц, только для счетчиков, в обозначении которых присутствует буква (P);

13) разницы между рассчитанным и измеренным значением положительного и отрицательного отклонения фазного напряжения составляет не более 1 %, только для счетчиков, в обозначении которых присутствует буква (Р);

14) абсолютной основной погрешности измерений текущего времени не превышает пределов ±0,5 с/сутки.

#### 12 ОФОРМЛЕНИЕ РЕЗУЛЬТАТОВ ПОВЕРКИ

12.1 Результаты поверки счетчиков подтверждаются сведениями, включенными в Федеральный информационный фонд по обеспечению единства измерений в соответствии с порядком, установленным действующим законодательством.

12.2 Положительные результаты поверки счетчиков при первичной поверке оформляются нанесением знака поверки в соответствующем разделе паспорта. На место пломбирования счетчиков наносится оттиск клейма поверителя формы, установленной в соответствии с действующим законодательством.

12.3 Положительные результаты поверки счетчиков при периодической (внеочередной) поверке удостоверяют знаком поверки и записью в паспорте с указанием подписи поверителя и даты поверки. Дополнительно возможно оформление свидетельства о поверке по форме, установленной в соответствии с действующим законодательством.

12.4 По результаты поверки счетчиков при необходимости допускается оформлять протокол поверки составленным в соответствии с действующим законодательством.

12.5 При отрицательных результатах поверки счетчиков оформляют извещение о непригодности к применению средства измерений по форме, установленной в соответствии с действующим законодательством.

Начальник НИО 206 ФГУП «ВНИИМС» **В.В. Киселев** 

## **ПРИЛОЖЕНИЕ А**

## (обязательное) СХЕМЫ ИСПЫТАНИЙ

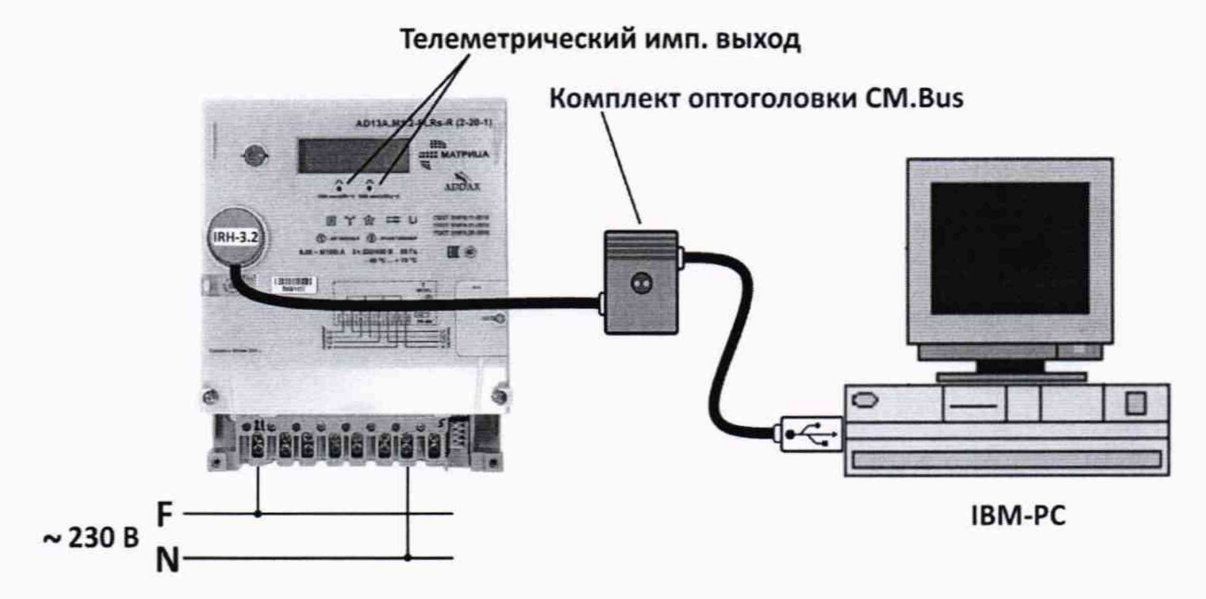

#### ВНИМАНИЕ! Напряжение подать в соответствии со схемой подключения счетчика

Рисунок А.1- Настройка счетчиков при помощи программы «COSEM client»

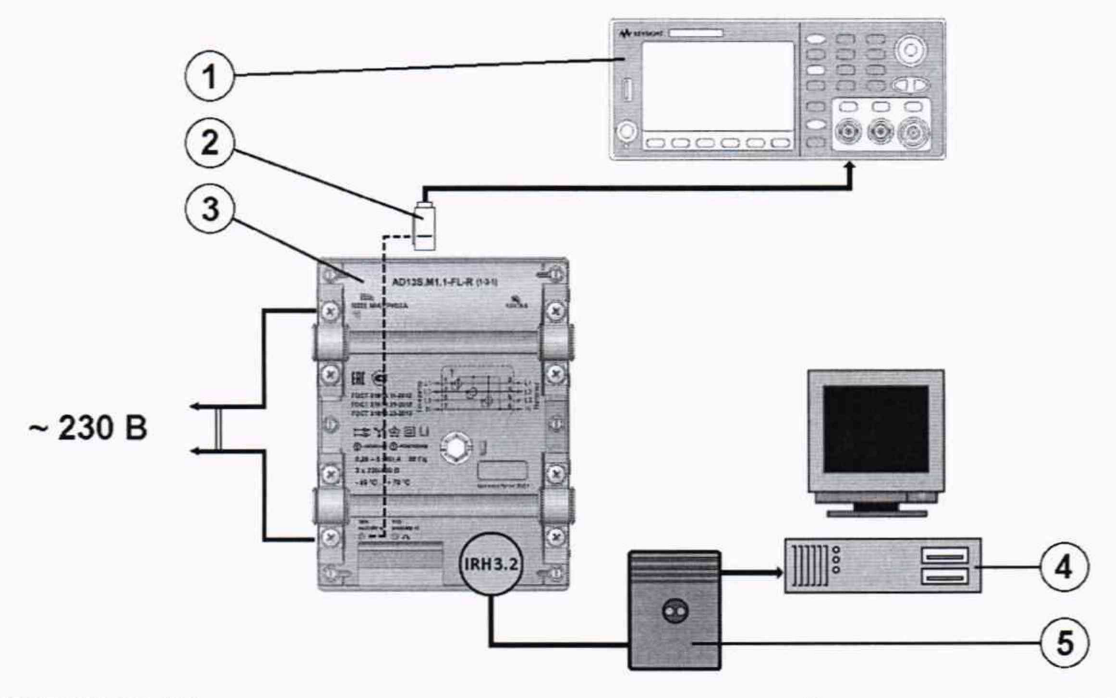

#### ВНИМАНИЕ! Напряжение подать в соответствии со схемой подключения счетчика

1 -частотомер; 2 -оптический приемник секундных импульсов;

3 -испытуемый счетчик; 4-персональный компьютер, рабочее место поверителя;5 - комплект оптоголовки (CM.Bus)

Рисунок А.2 - Проверка погрешности хода часов счетчика

## ПРИЛОЖЕНИЕ Б

(обязательное)

## ПОЛОЖЕНИЕ КНОПКИ БЛОКИРОВКИ РЕЛЕ В СОСТОЯНИИ «РАЗБЛОКИРОВАНО»

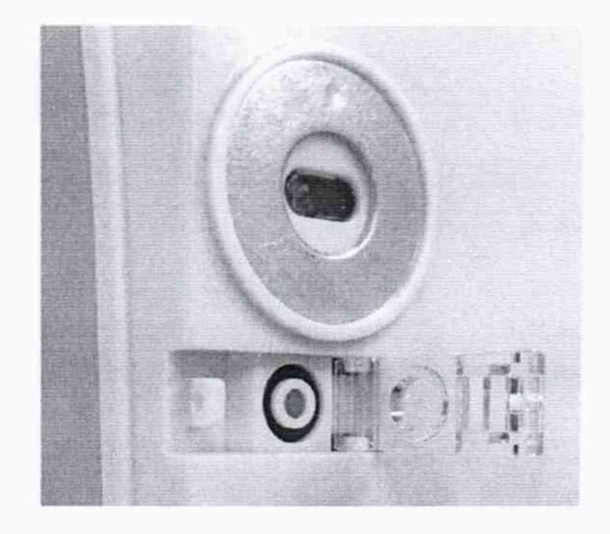

**г** од 19 « I

а)кнопка с фиксацией отжата, управление реле разблокировано;

б)кнопка с фиксацией утоплена, управление реле заблокировано;

Рисунок Б.1-Положение кнопки блокировки реле в счетчике AD13A.M1

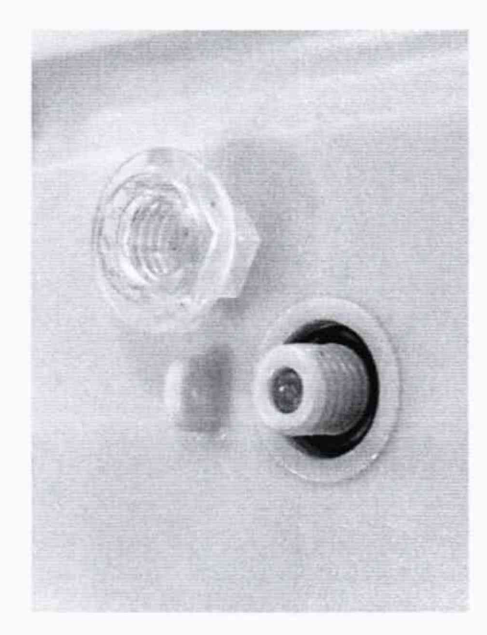

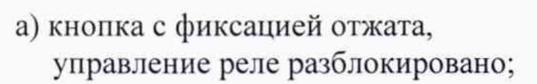

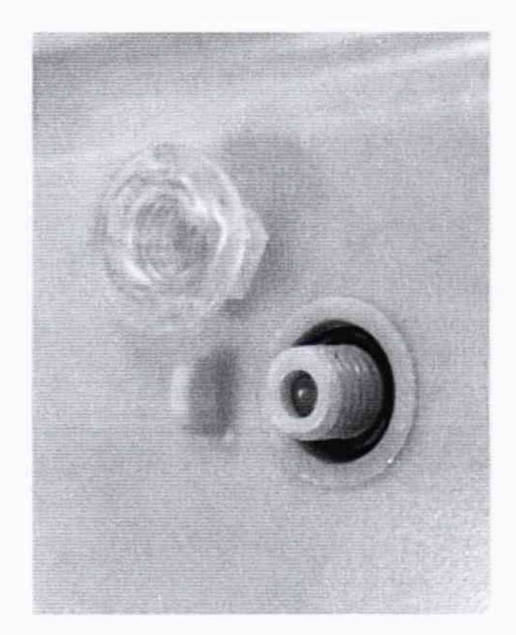

б) кнопка с фиксацией утоплена, управление реле заблокировано;

Рисунок Б.2 - Положение кнопки блокировки реле в счетчике AD13S.M1